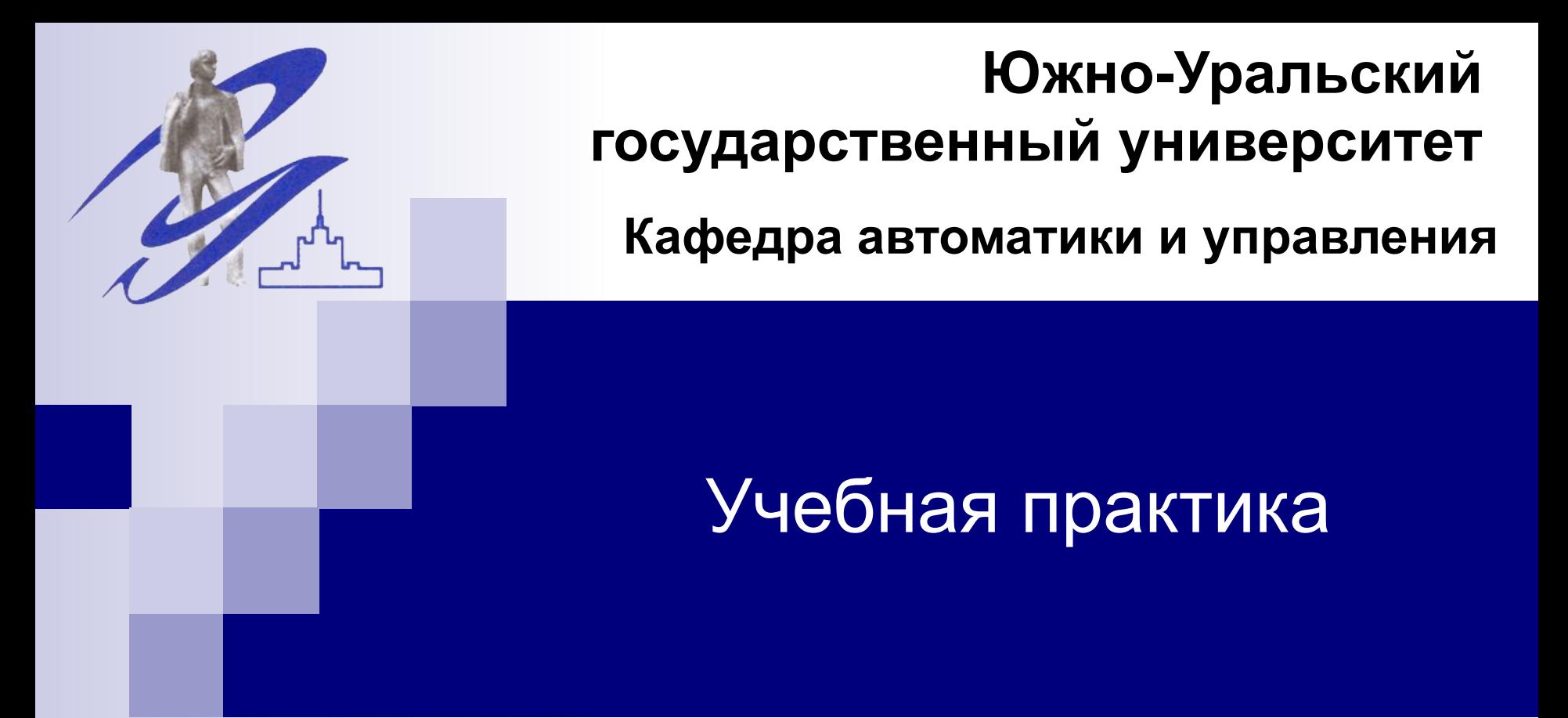

КАНАШЕВ Евгений Александрович kanashevea@susu.ru

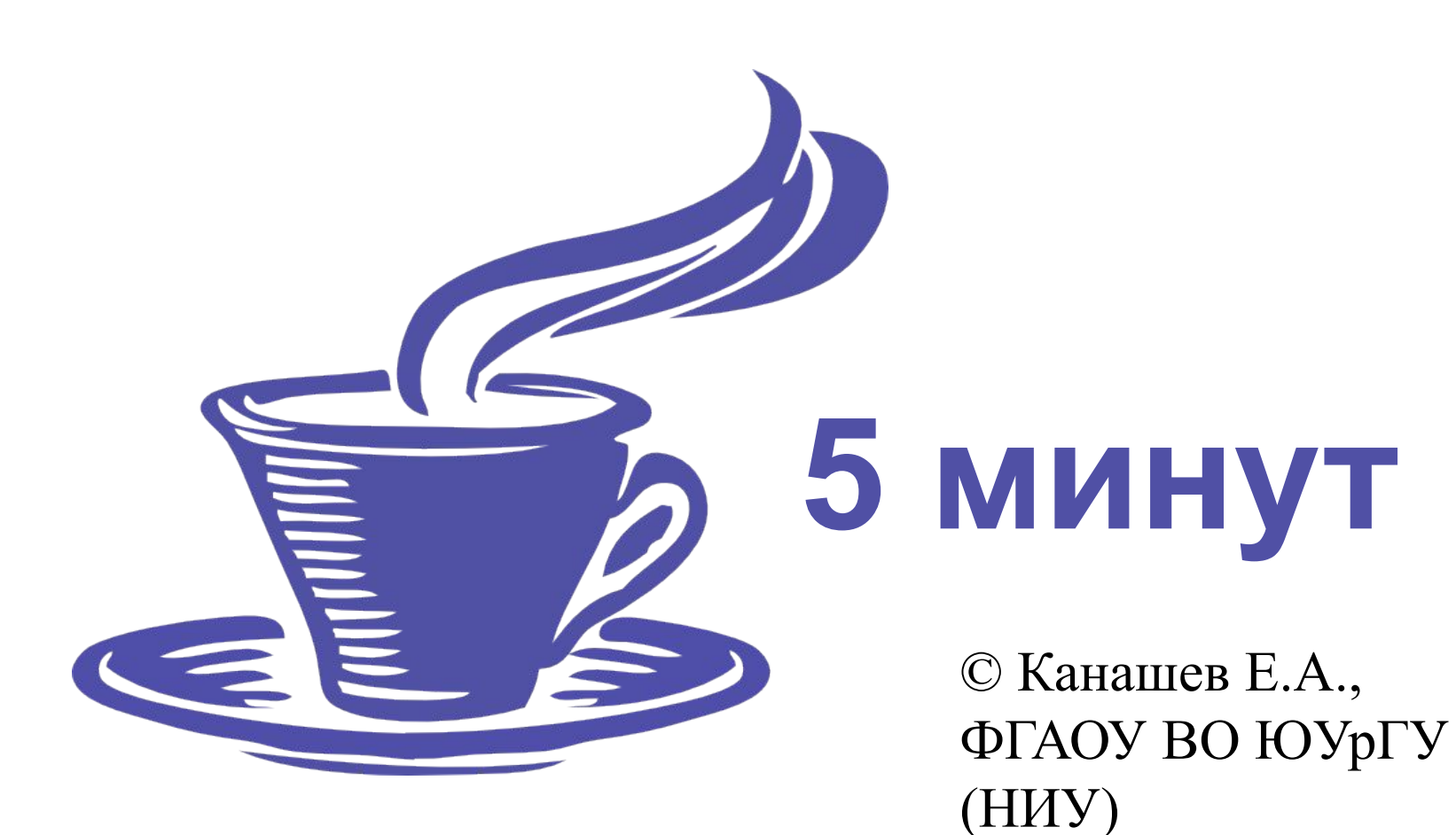

# © Канашев Е.А., ФГАОУ ВО ЮУрГУ **10 минут**

(НИУ)

© Канашев Е.А., ФГАОУ ВО ЮУрГУ (НИУ)

**Windows** 

**Program** 

1032

**ming**

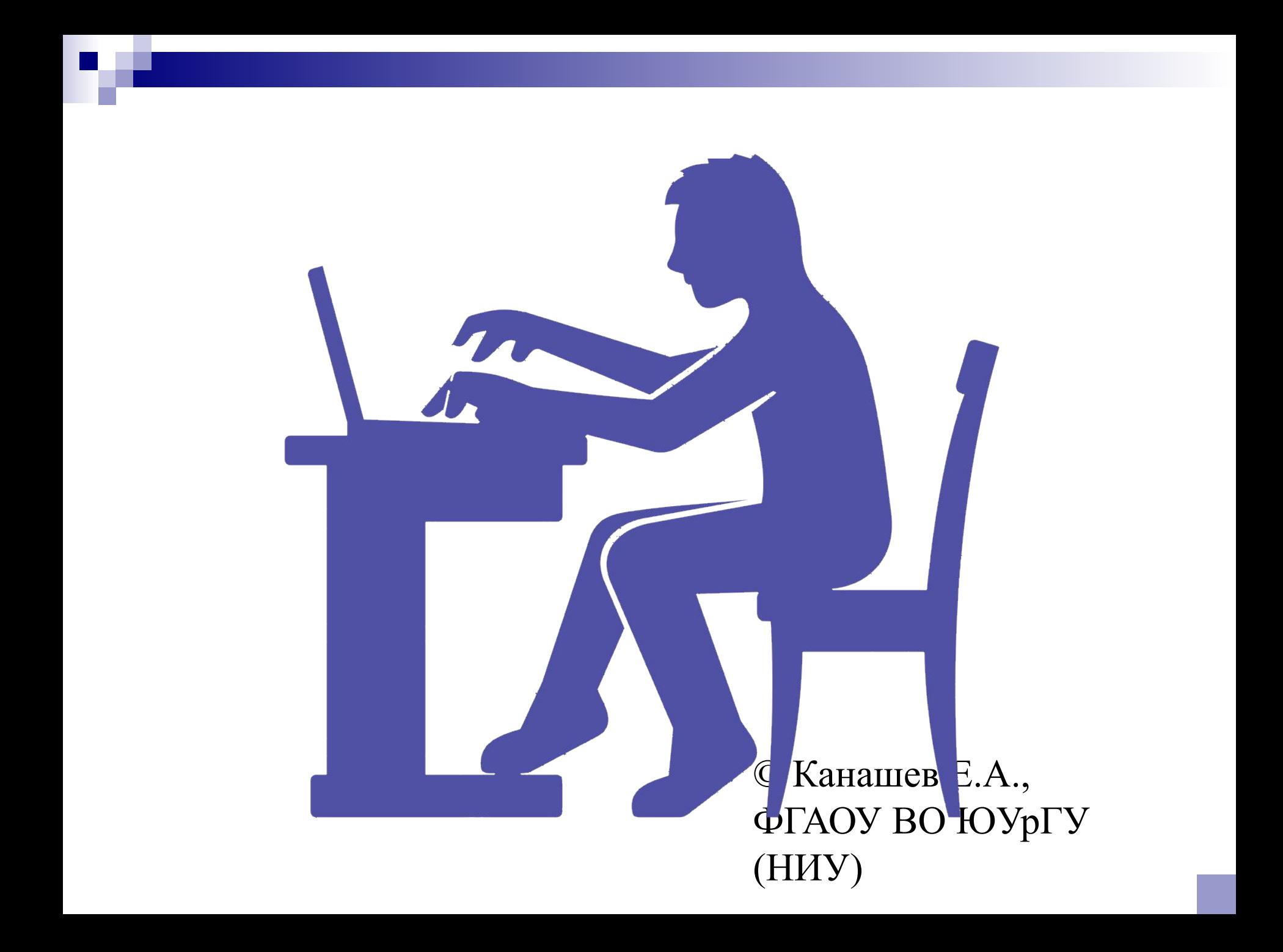

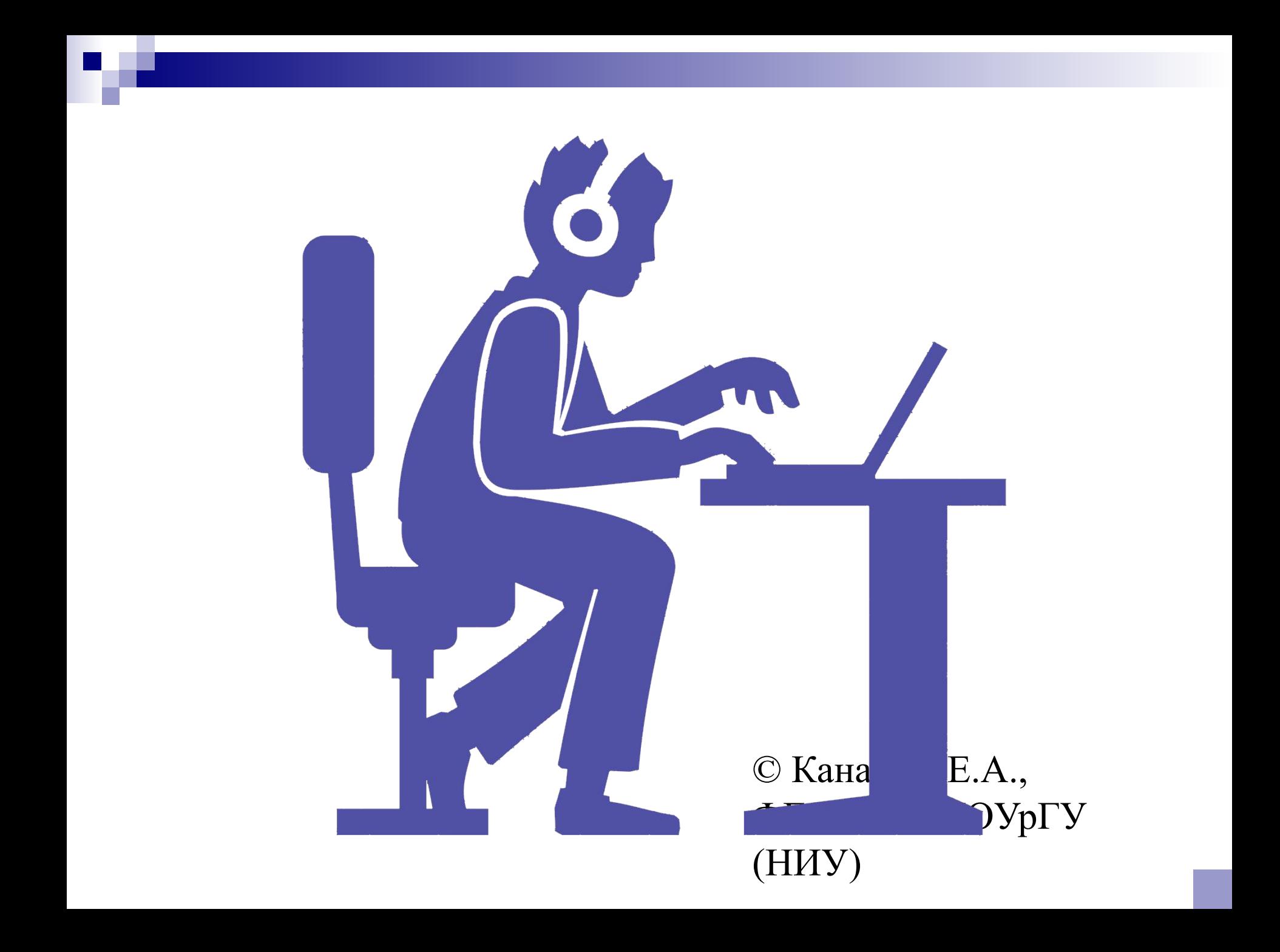

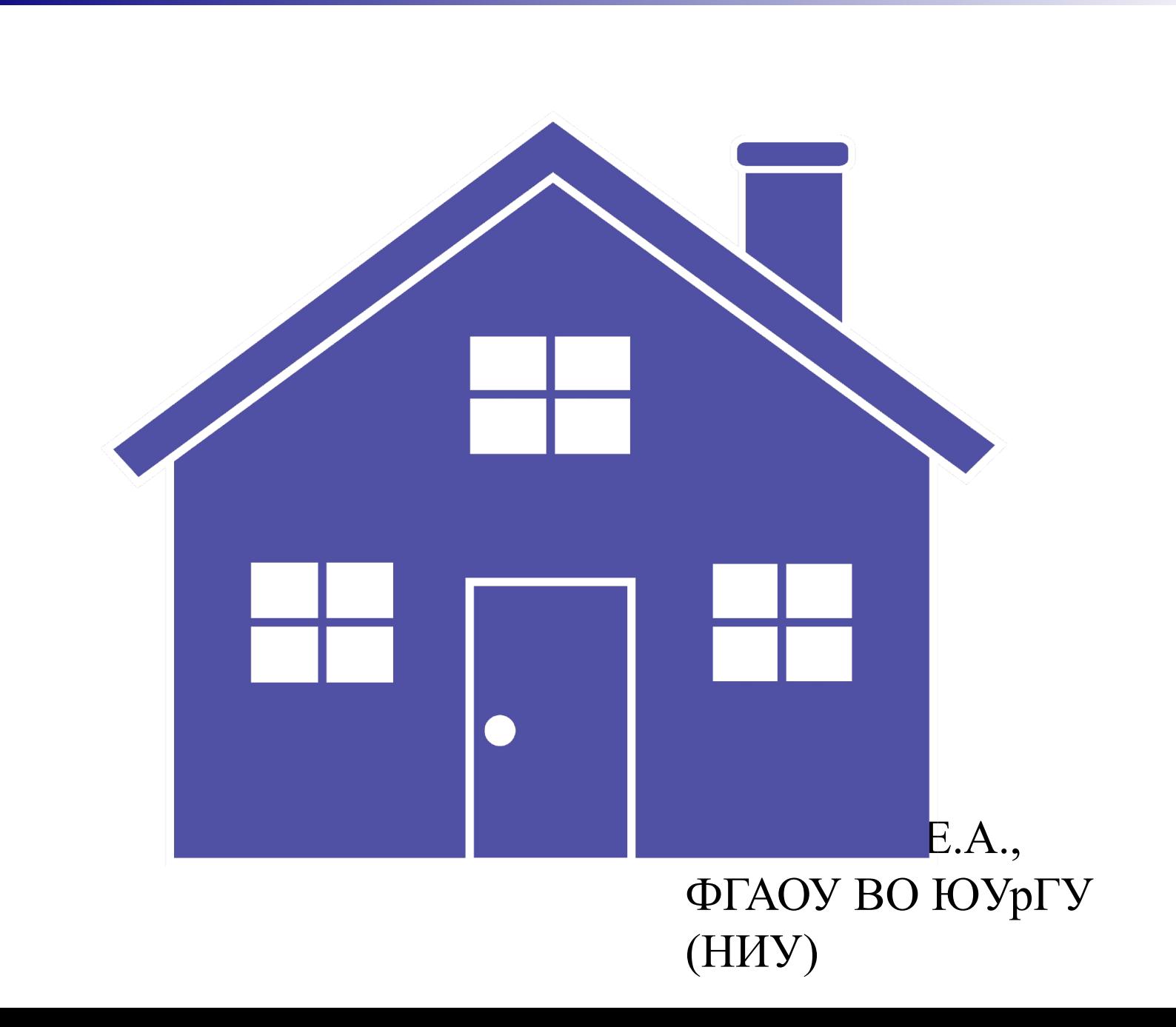

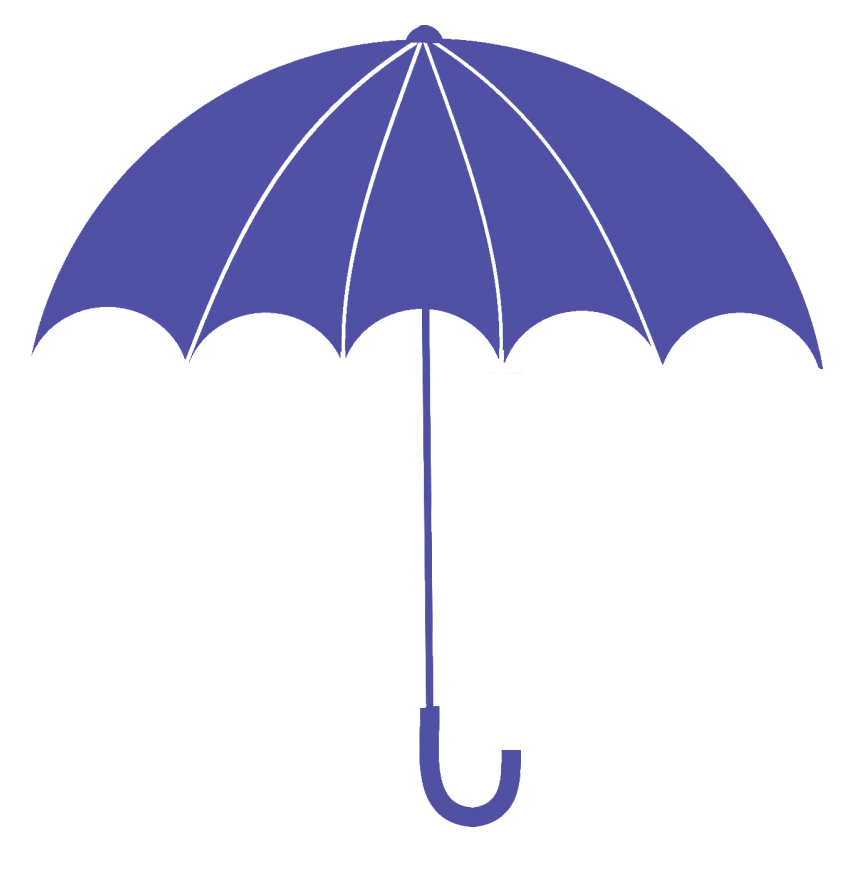

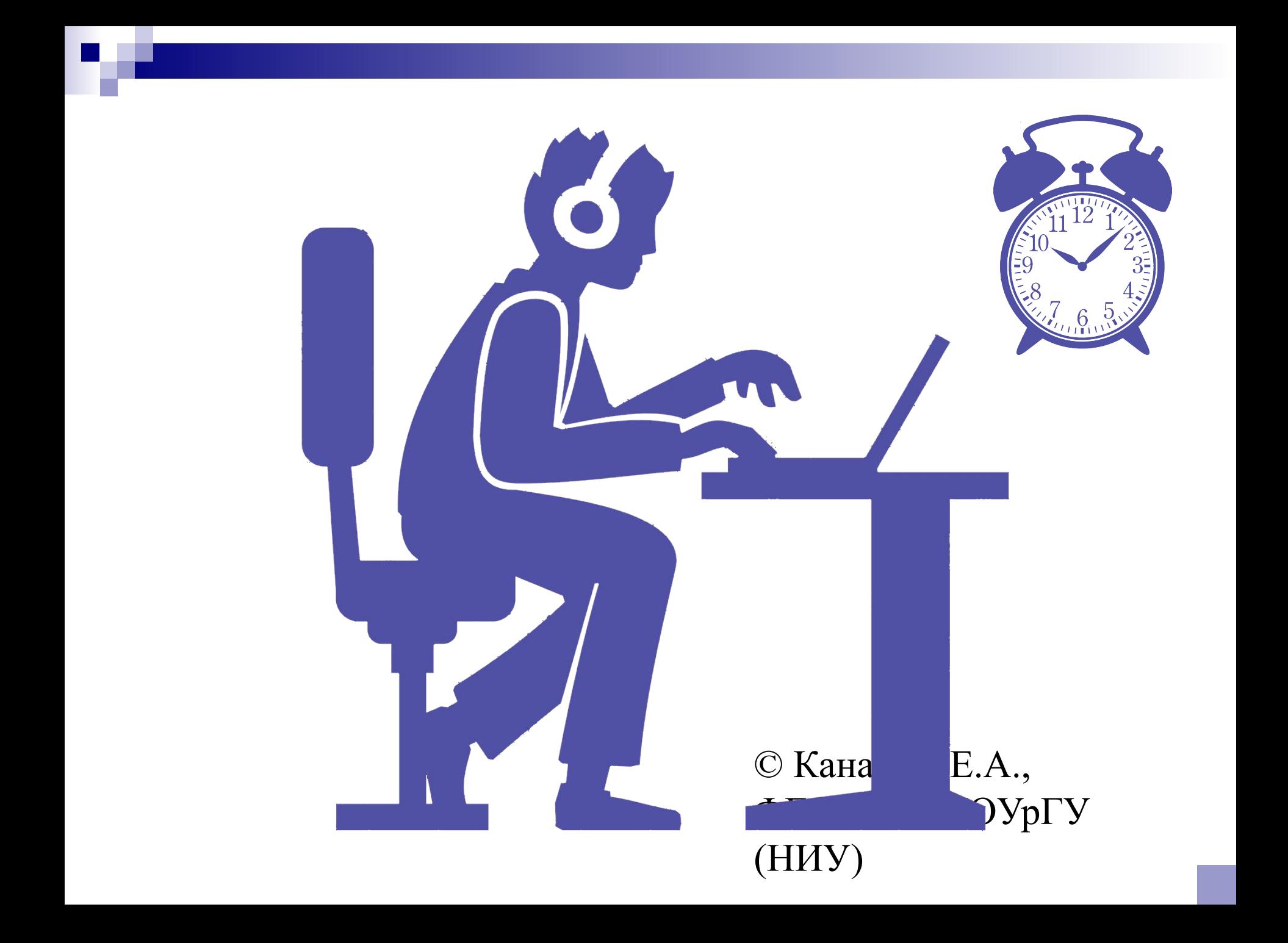

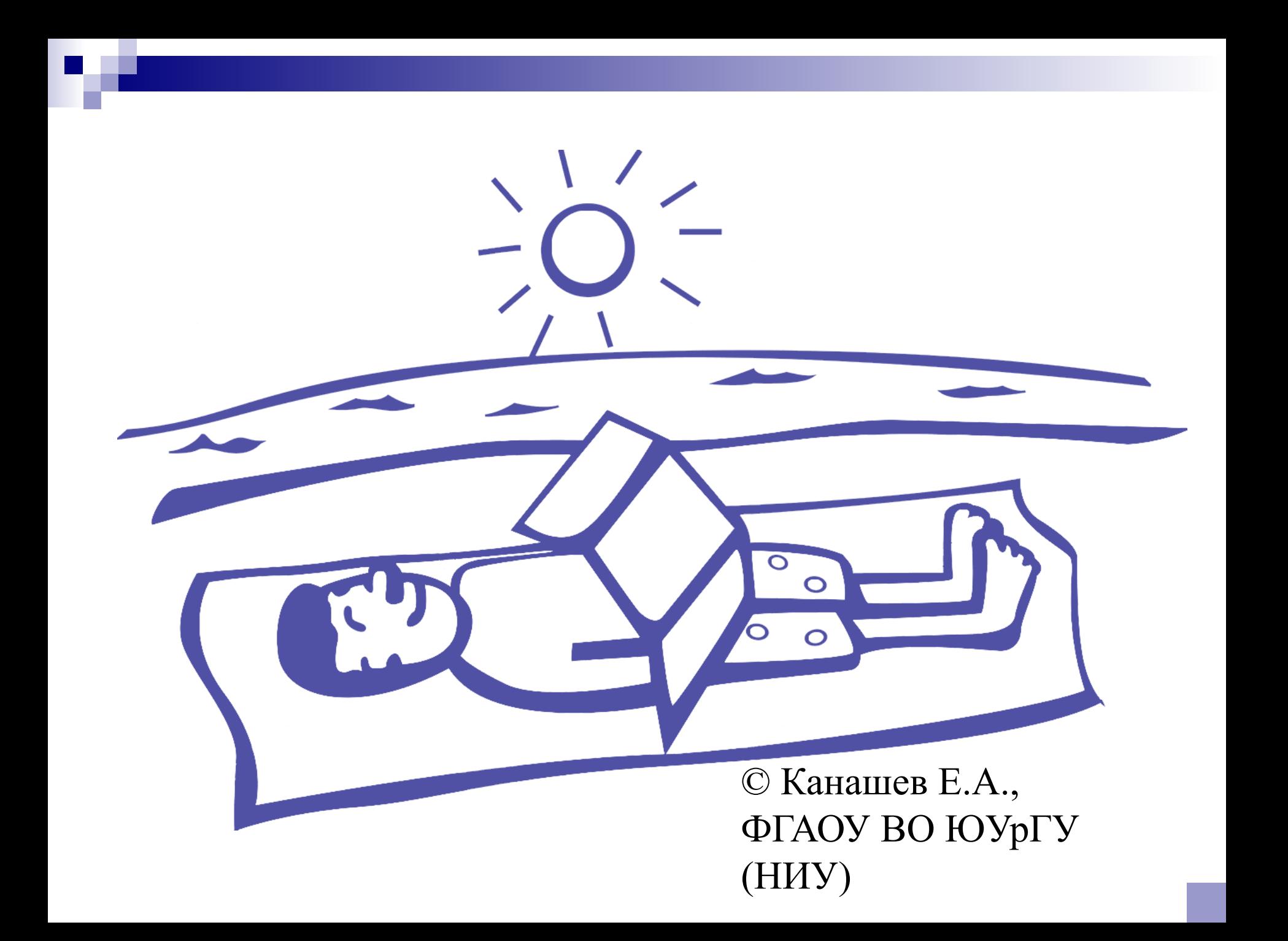

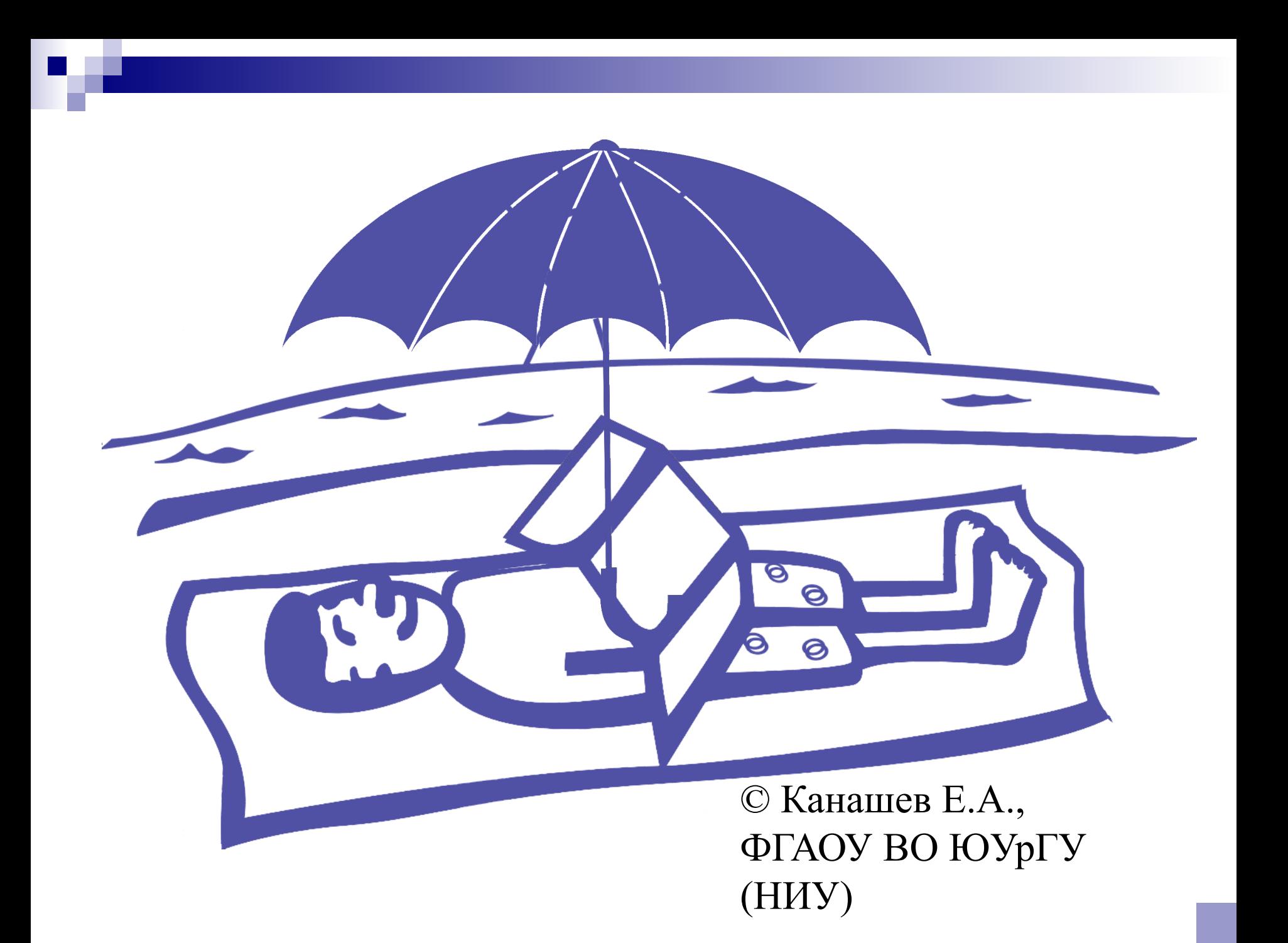

### СМК СТУ 2.0 - 2006

(с изменениями, приказ № 54 от 12.03.2008)

- 4.1.2 Практика является одним из видов учебного процесса, в ходе которого осуществляется непосредственная связь теоретического обучения с будущей практической деятельностью специалиста
- Целью практики является формирование профессиональной позиции будущего специалиста, владеющего стратегией планирования и организации своей деятельности, а также самостоятельно ставящего задачи профессионального и личностного самосовершенствования
- 4.1.3 Виды практик и их продолжительность определяются государственными образовательными стандартами высшего профессионального образования и утвержденными учебными планами по специальности

### Учебная практика

- представляет собой комплексные практические занятия, дополняемые другими видами учебного процесса, в ходе которых осуществляется формирование основных первичных профессиональных навыков, ознакомление со специальностью, подготовка к изучению общепрофессиональных и специальных дисциплин, приобретение навыков работы в коллективе
- проводится в учебных мастерских, в вычислительных центрах и лабораториях университета
- по итогам учебной практики предусматривается дифференцированный зачет, который проставляется руководителем практики от кафедры на основе отчетов, составляемых студентами в соответствии с программой практики

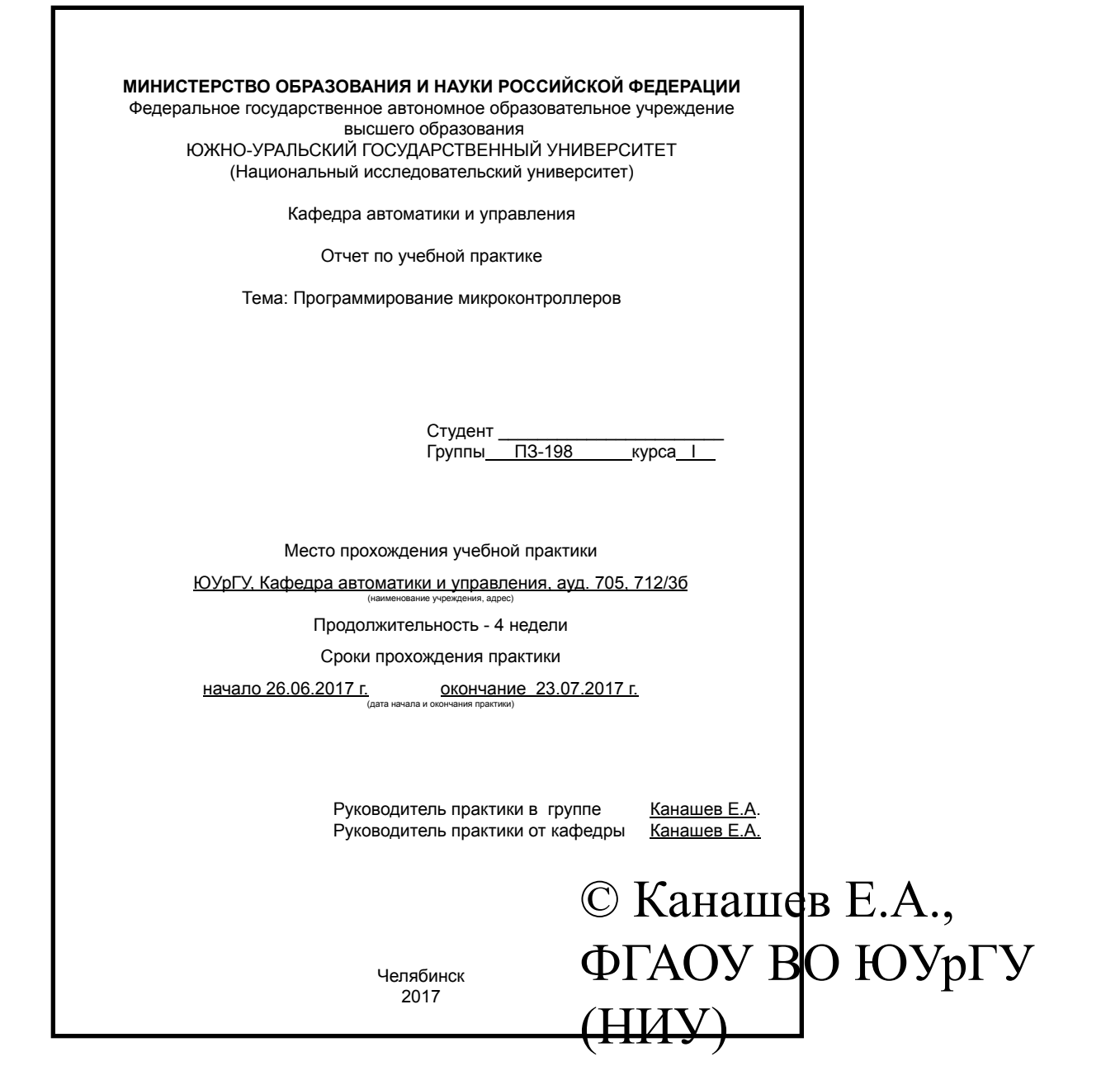

r, a

#### Введение в Arduino

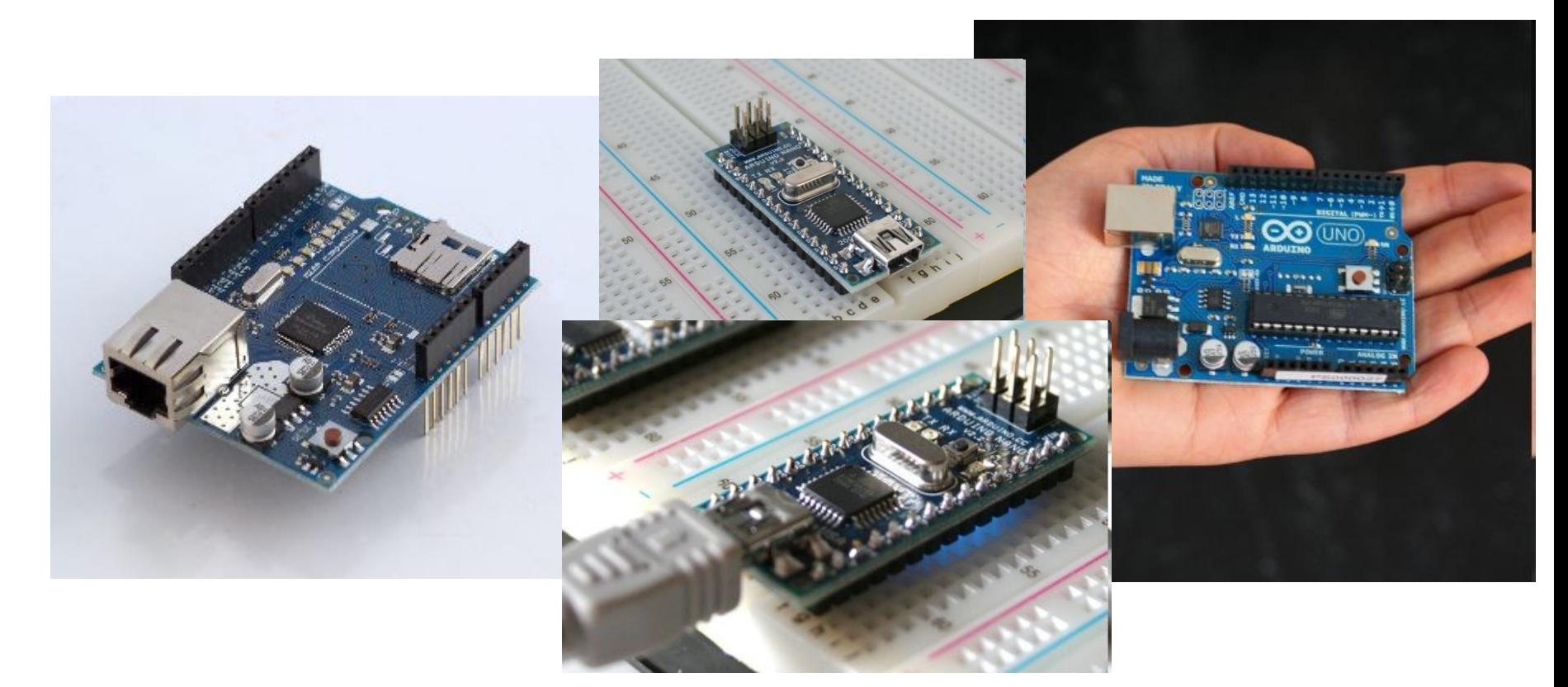

© Канашев Е.А., ФГАОУ ВО ЮУрГУ (НИУ)

Основано на презентации Введение в Arduino, автор: Яркоев Константин Евгеньевич http://лекции.техблог.рф/введение\_в\_ардуино.ppt

### Содержание

- Микроконтроллеры
- Введение в Arduino
- Основы на пальцах
- Hello, world!

#### Виды компьютеров

- Суперкомпьютеры
- Мейнфреймы
- Серверы
- Персональные компьютеры
- Контроллеры
- Микроконтроллеры

### Виды компьютеров

- Суперкомпьютеры
- Мейнфреймы
- Серверы
- Персональные компьютеры
- Контролле
- Микроконтроллеры

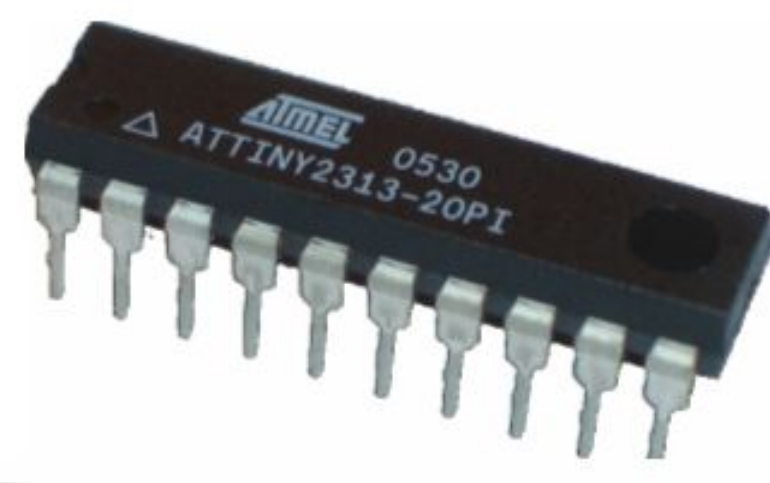

© Канашев Е.А.,

 $\overline{\phantom{a}}$ 

 $\vert$  2

**SIEMENS** 

ПРОДОХОДИМА И ОД 1999 ГОДИНА

### Области использования МК

- Промышленность
- Медицина
- Транспорт
- Робототехника
- Бытовая техника, умный дом
- Игрушки

### Параметры МК

- Наличие/отсутствие
	- ◻ ОЗУ, ПЗУ
	- ◻ возможности перепрошивки
	- ◻ встроенного генератора тактовой частоты
	- ◻ сторожевого таймера
	- ◻ периферии
- Архитектура: 8, 16, 32 бит
- Различная частота процессора
- Характер назначения (общепромышленный/специальный)

### Содержание

- **Микроконтроллеры**
- Введение в Arduino
	- ◻ Платформа Arduino
	- ◻ Популярность платформы
	- ◻ Основные платы
	- ◻ Платы расширения
	- ◻ Плата Arduino Uno
	- ◻ Среда разработки
	- ◻ Программирование
- Основы на пальцах Hello, world!

### Платформа Arduino

Электронный конструктор и удобная платформа быстрой разработки электронных устройств для новичков и профессионалов

- ◻ Среда разработки
- ◻ Платы

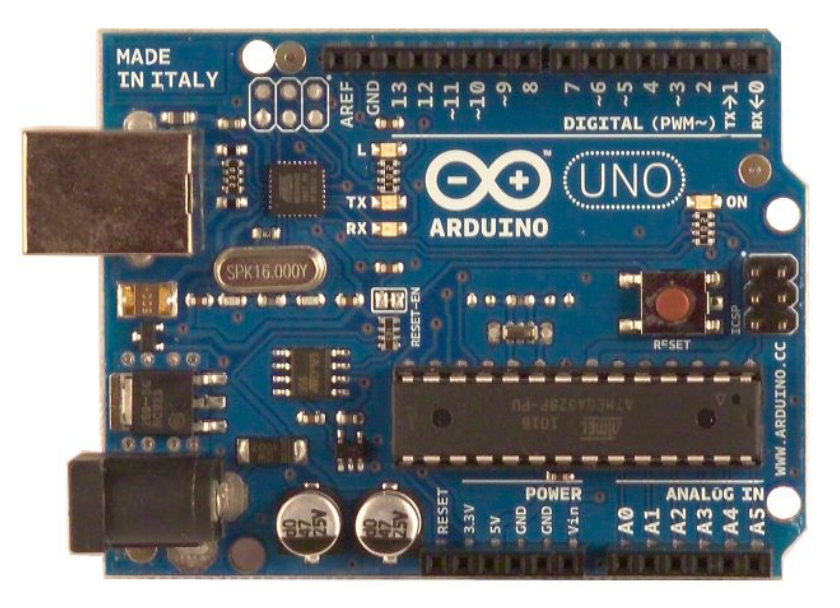

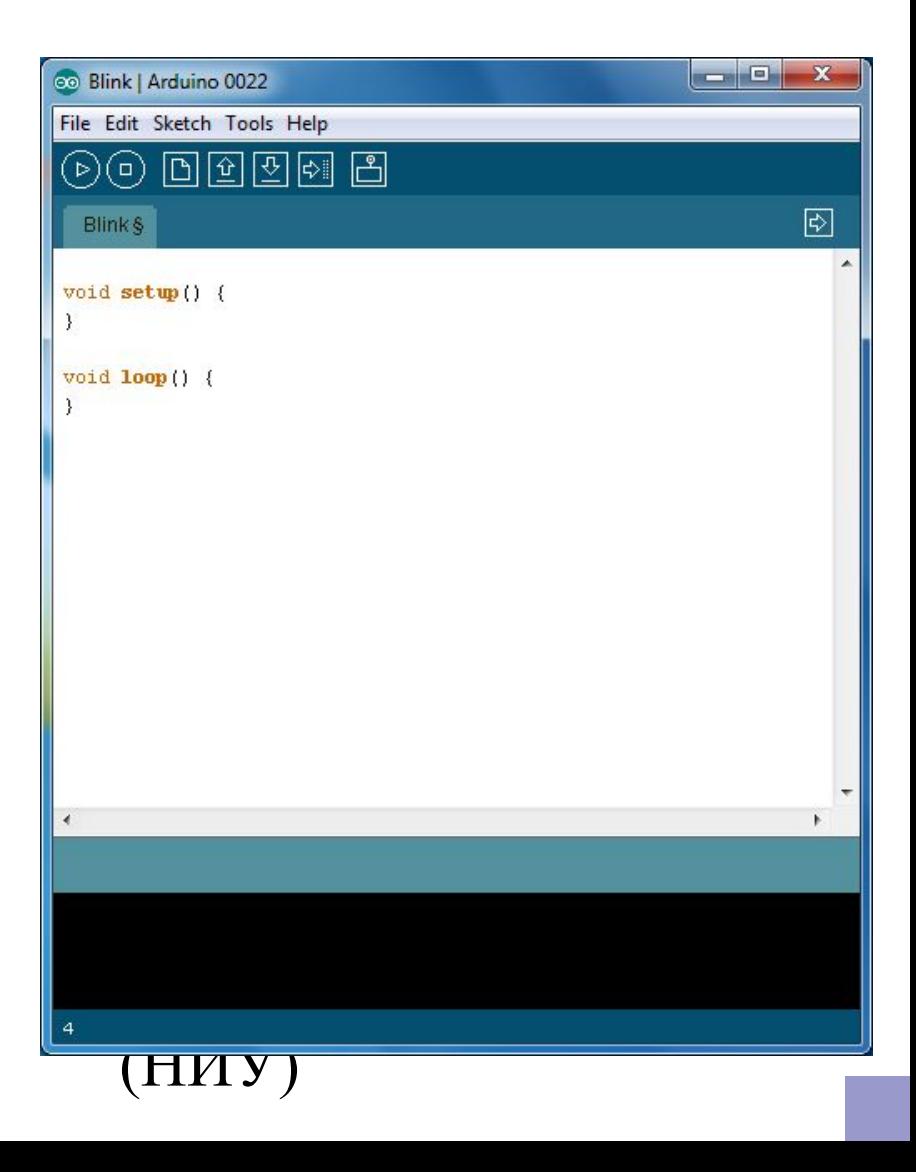

#### Популярность платформы

- Низкий порог входа в мир МК
- Разнообразие плат. Две версии носимых плат: **LilyPad** и **Seeeduino Film**
- Кроссплатформенность среды разработки
	- ◻ переносимость кода для разных плат Arduino.
- Отсутствие необходимости в программаторе
	- ◻ почти все платы имеют USB разъем
- Отсутствие необходимости в пайке
	- ◻ схемы собираются на беспаячной макетной плате.
- Ореп Source САПР системы для создания схем с платами Arduino
	- ◻ кросплатформенные
	- ◻ бесплатные
- Язык программирования C/C++

#### Популярность платформы

- Низкий порог входа в мир МК
- Разнообразие плат. Две версии носимых плат: **LilyPad** и **Seeeduino Film**
- Кроссплатформенность среды разработки
	- переносимость кода для разных плат Arduino.

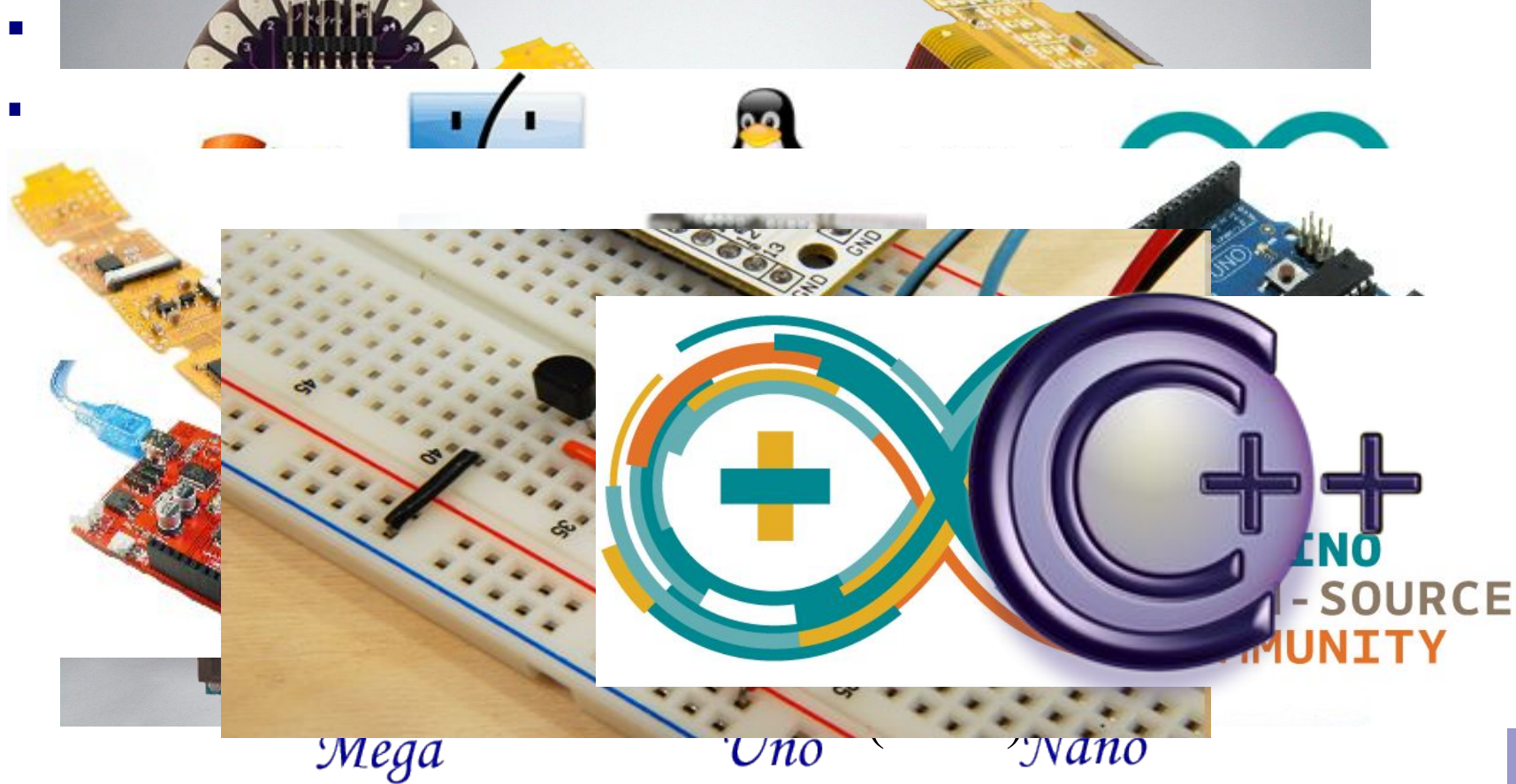

#### Основные платы

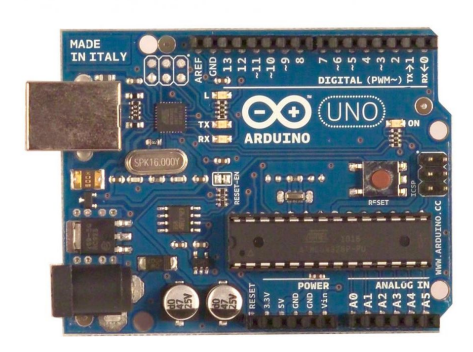

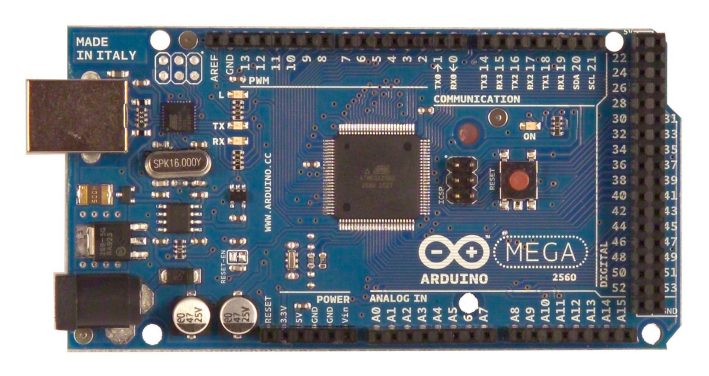

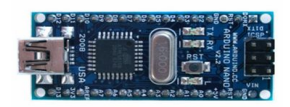

#### ■ Uno

- ◻ базовая платформа Arduino
- ◻ 14 цифровых входов/выходов (из них 6 ШИМ)
- ◻ 6 аналоговых входов
- ◻ 1 последовательный порт UART
- □ программируется через USB с токовой защитой
- ◻ дополняется платами расширения

#### Mega2560

- ◻ 54 цифровых входа/выхода (из них 14 ШИМ)
- ◻ 16 аналоговых входов
- ◻ 4 последовательных порта UART
- ◻ дополняется платами расширения
- ◻ программируется через USB

#### ■ Nano

- ◻ 14 цифровых входов/выходов (6 могут использоваться как выходы ШИМ)
- ◻ 8 аналоговых входов
- ◻ программируется через Mini-USB

#### Ппаты расширения

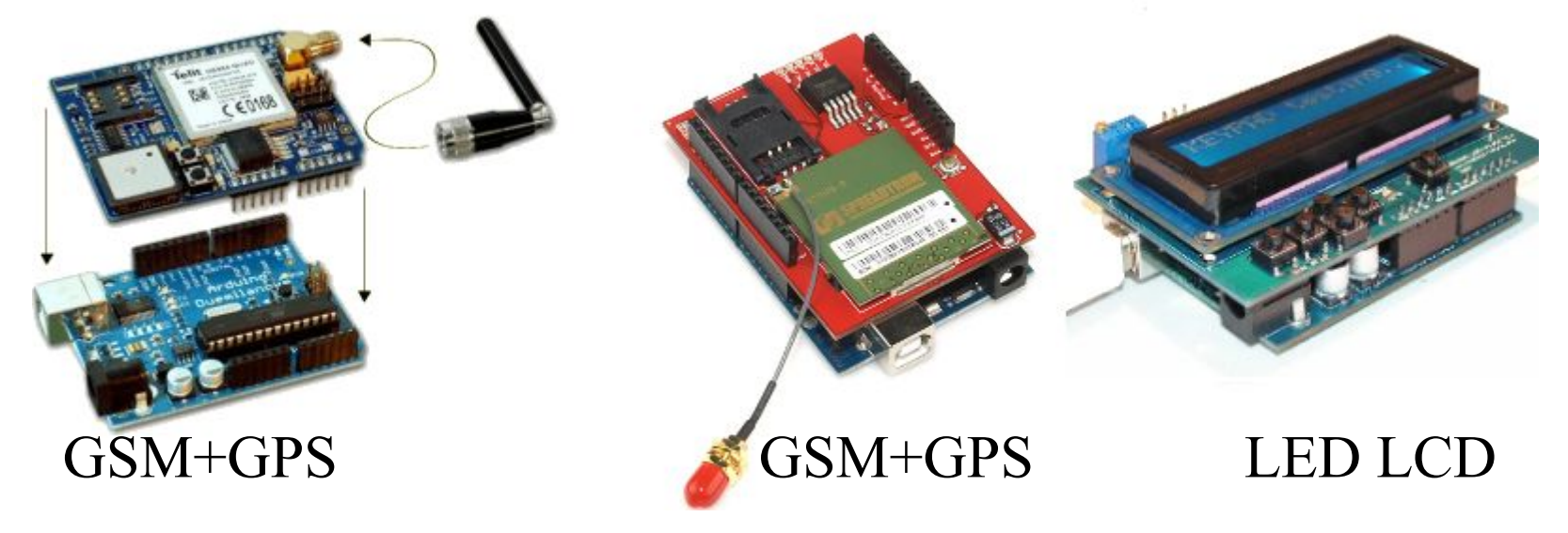

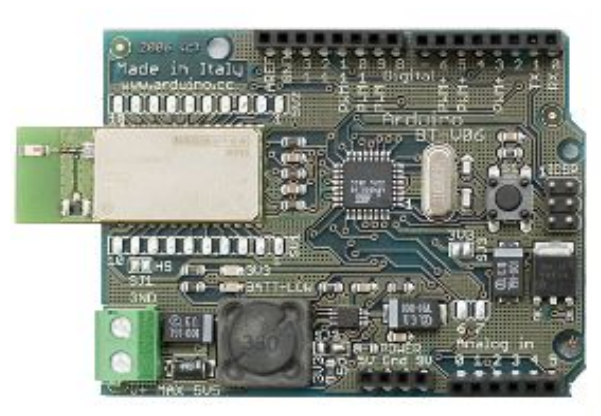

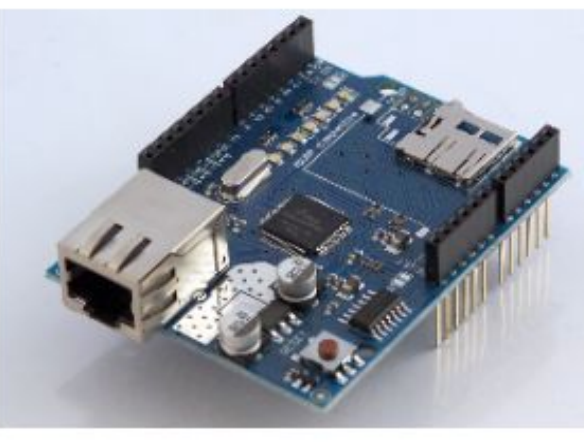

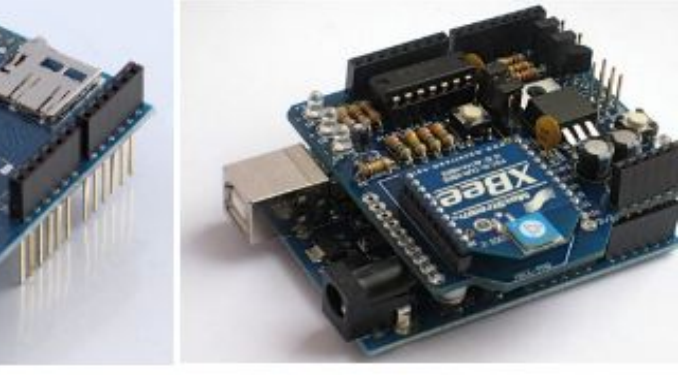

AIUS DABRIHI (НИУ) Bluetooth Ethernet  $\frac{\Psi_1 A \Psi_2}{\Psi_1 A \Psi_2}$ 

#### Платы расширения

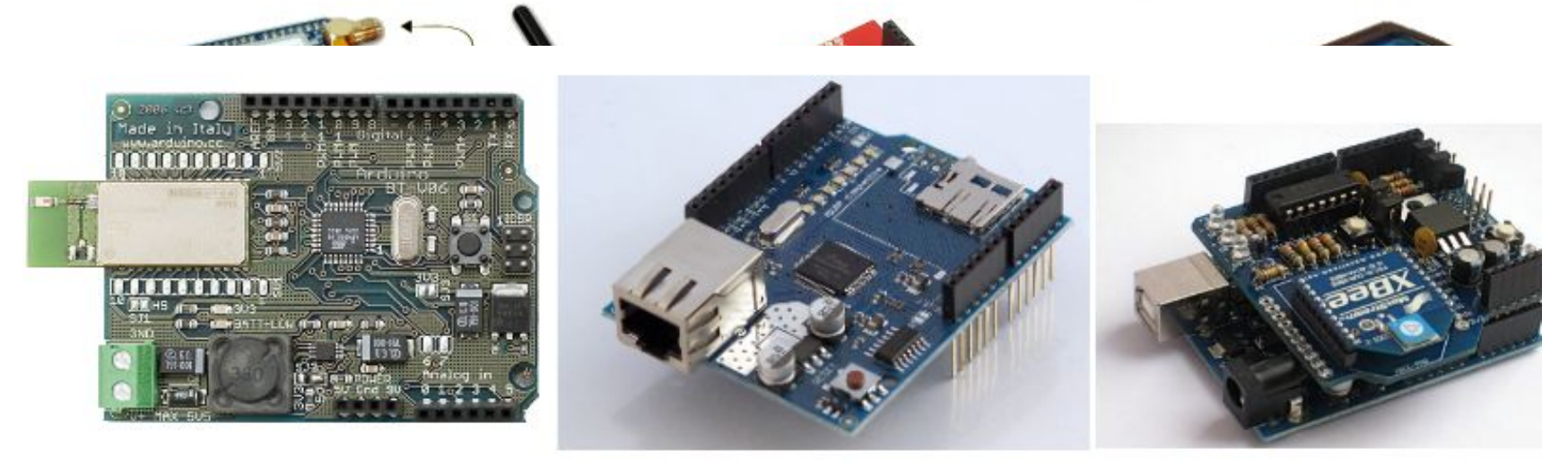

#### GSMuCtosh Ethesingt+GPS KBEELCD

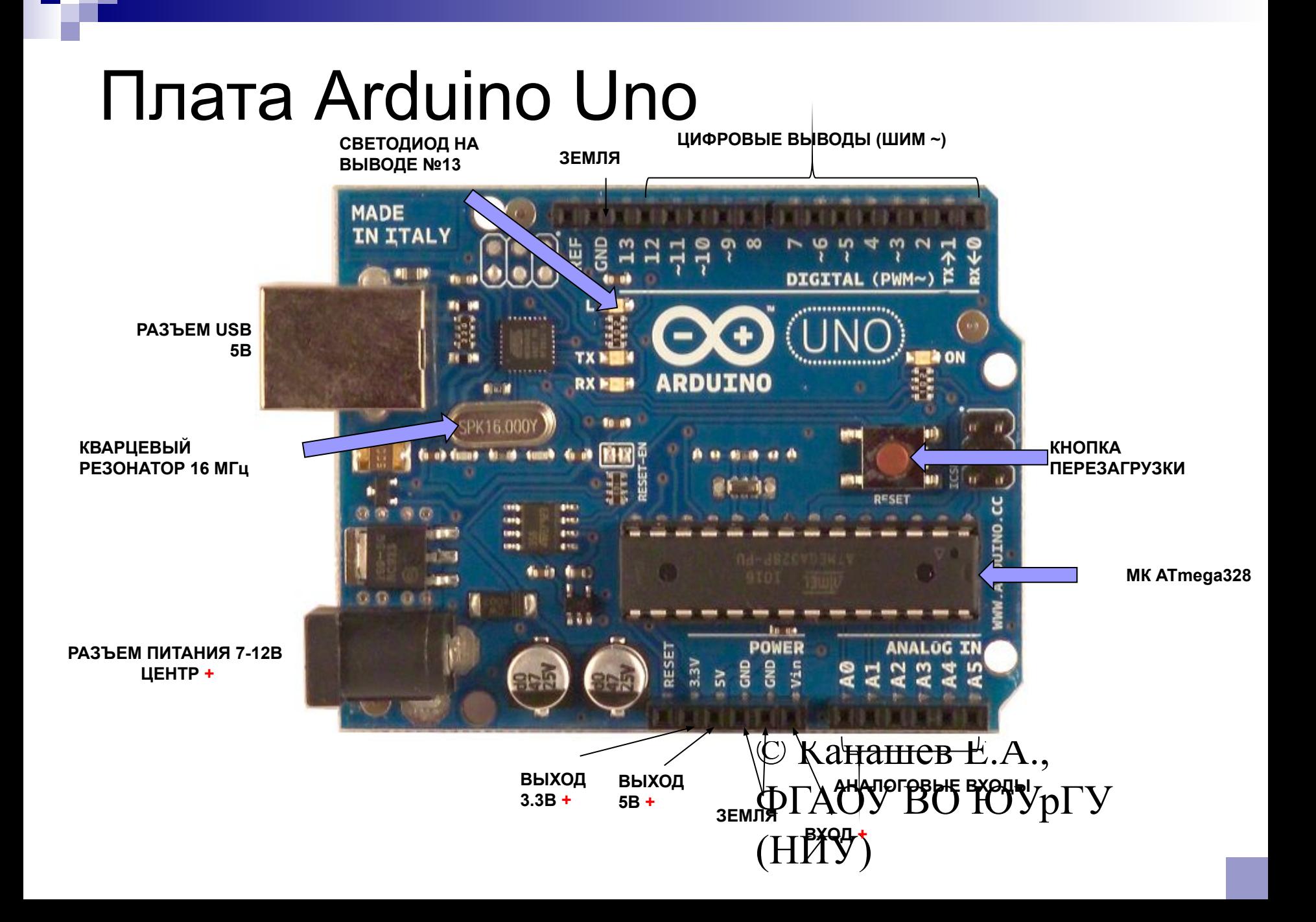

Выбор платы Выбор COM-порта Прошивка

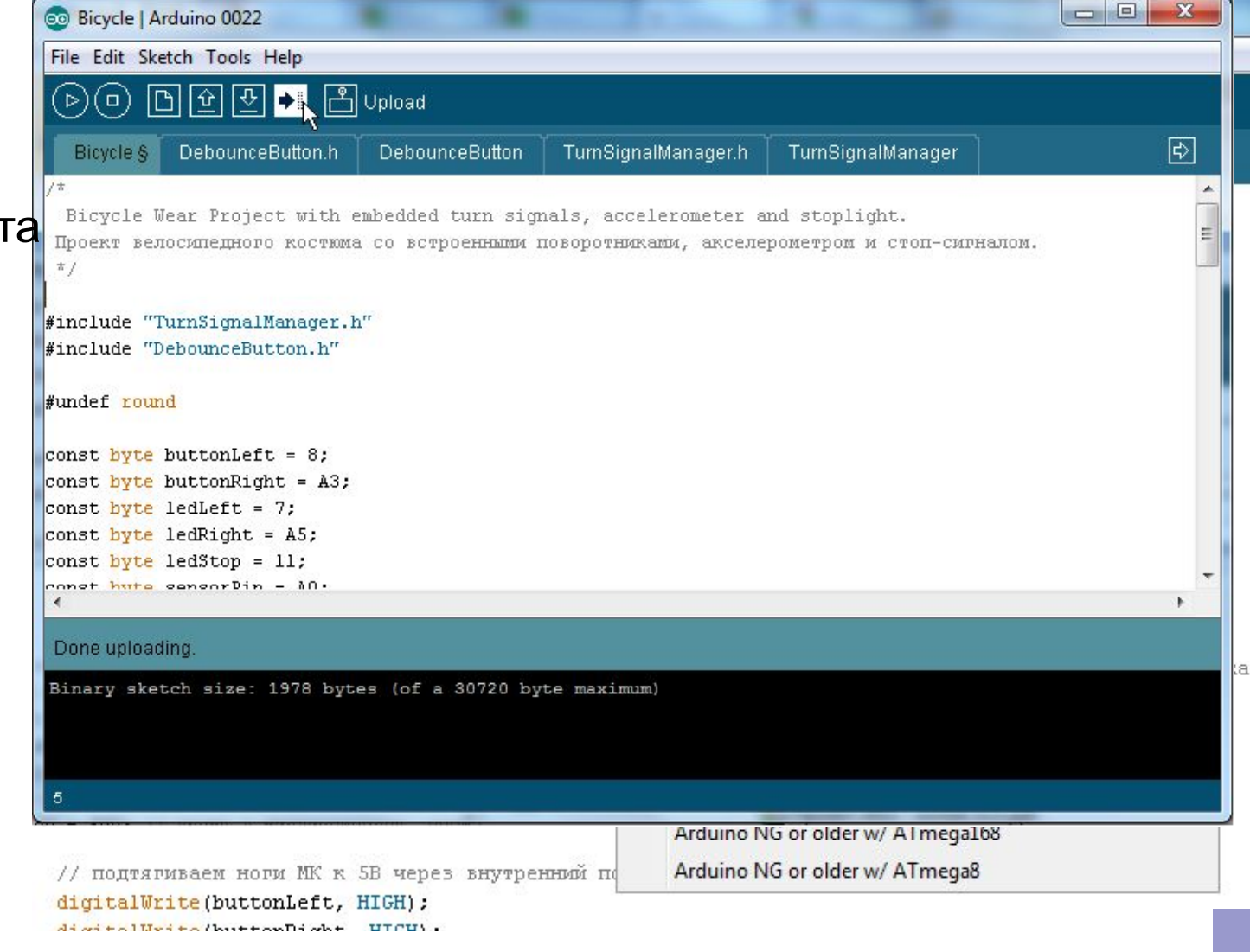

#### Настройка

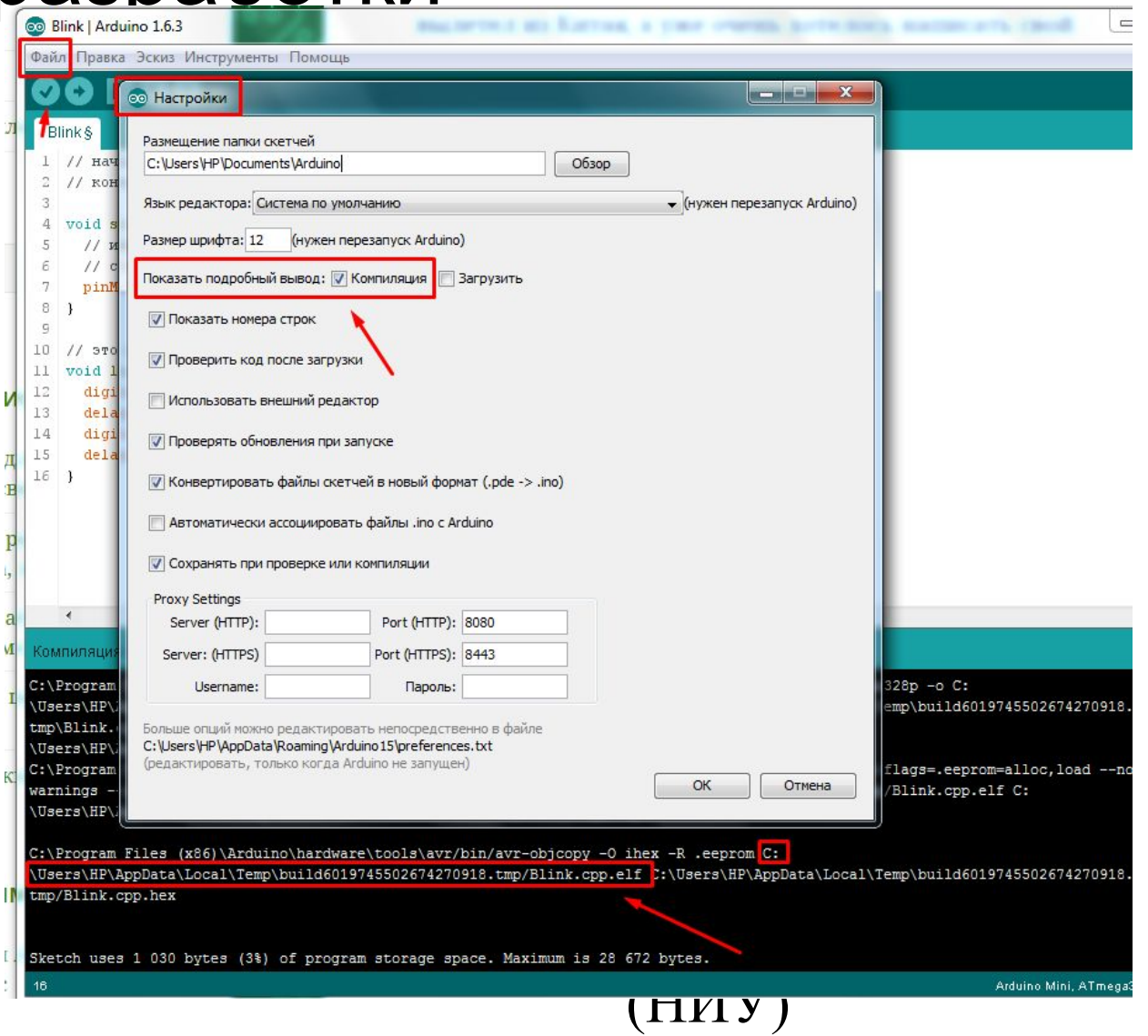

#### Выбор платы

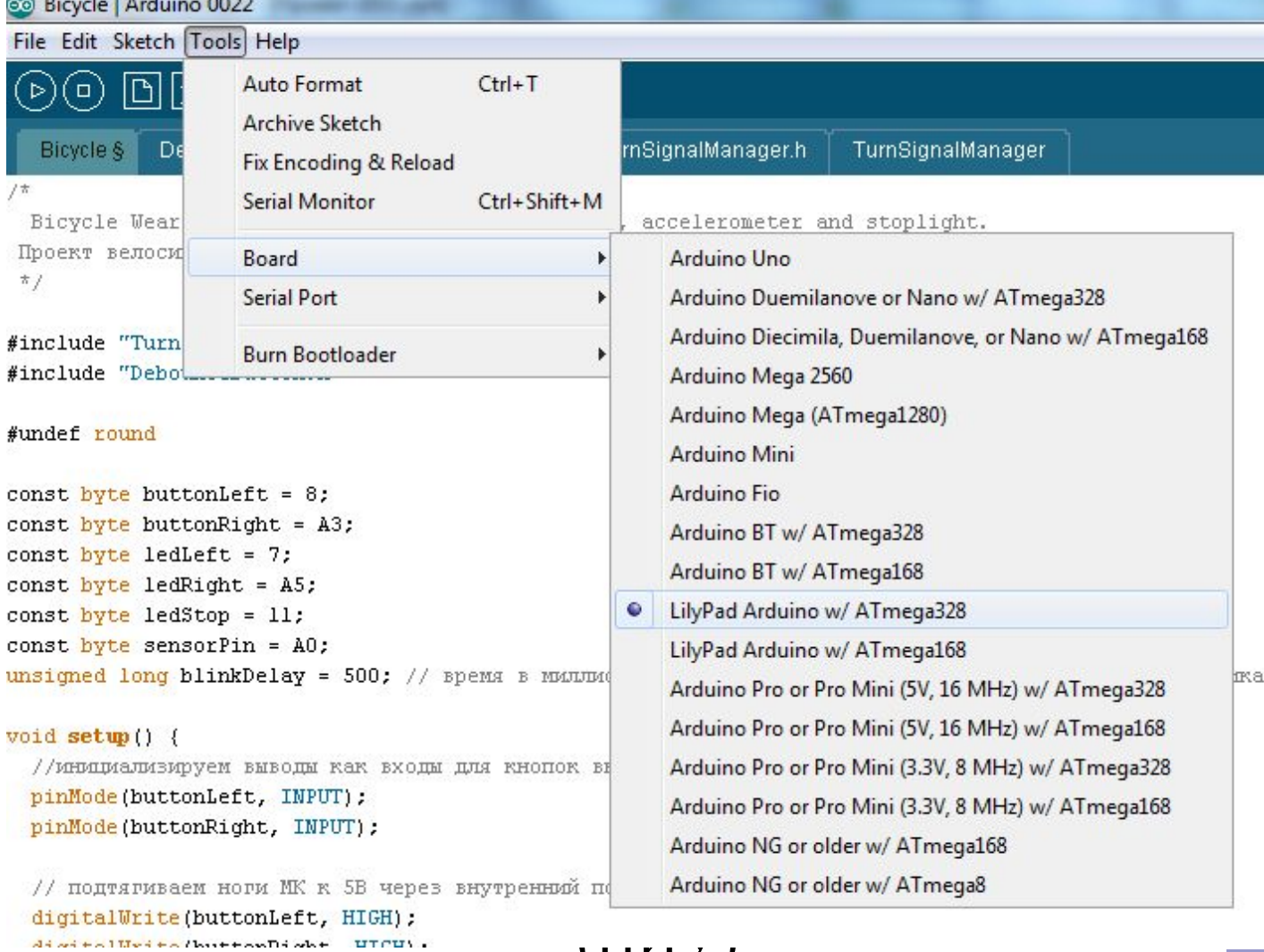

 $(1111)$ 

#### Выбор COM-порта

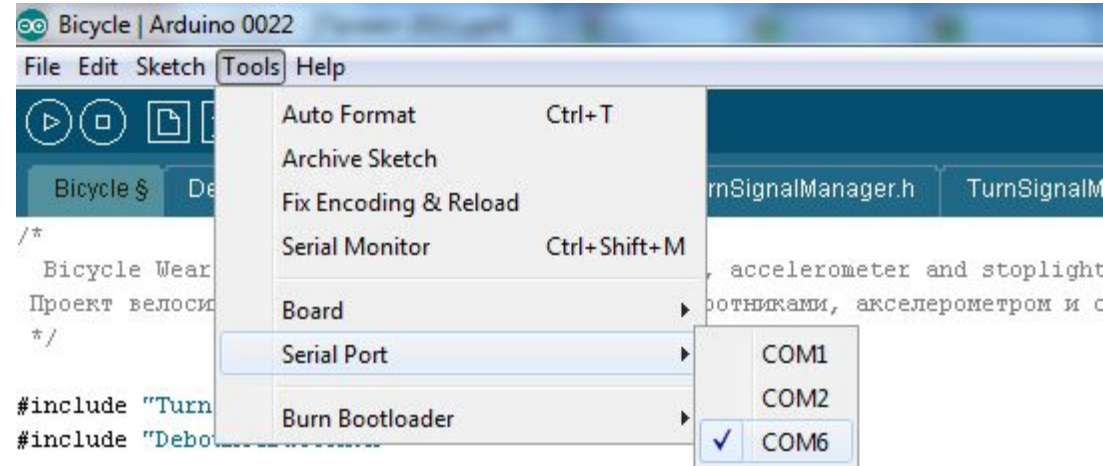

#undef round

```
const byte buttonLeft = 8;
const byte buttonRight = A3;
const byte ledLeft = 7;
const byte ledRight = A5;
const byte ledStop = 11;
```
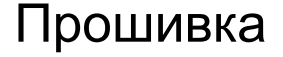

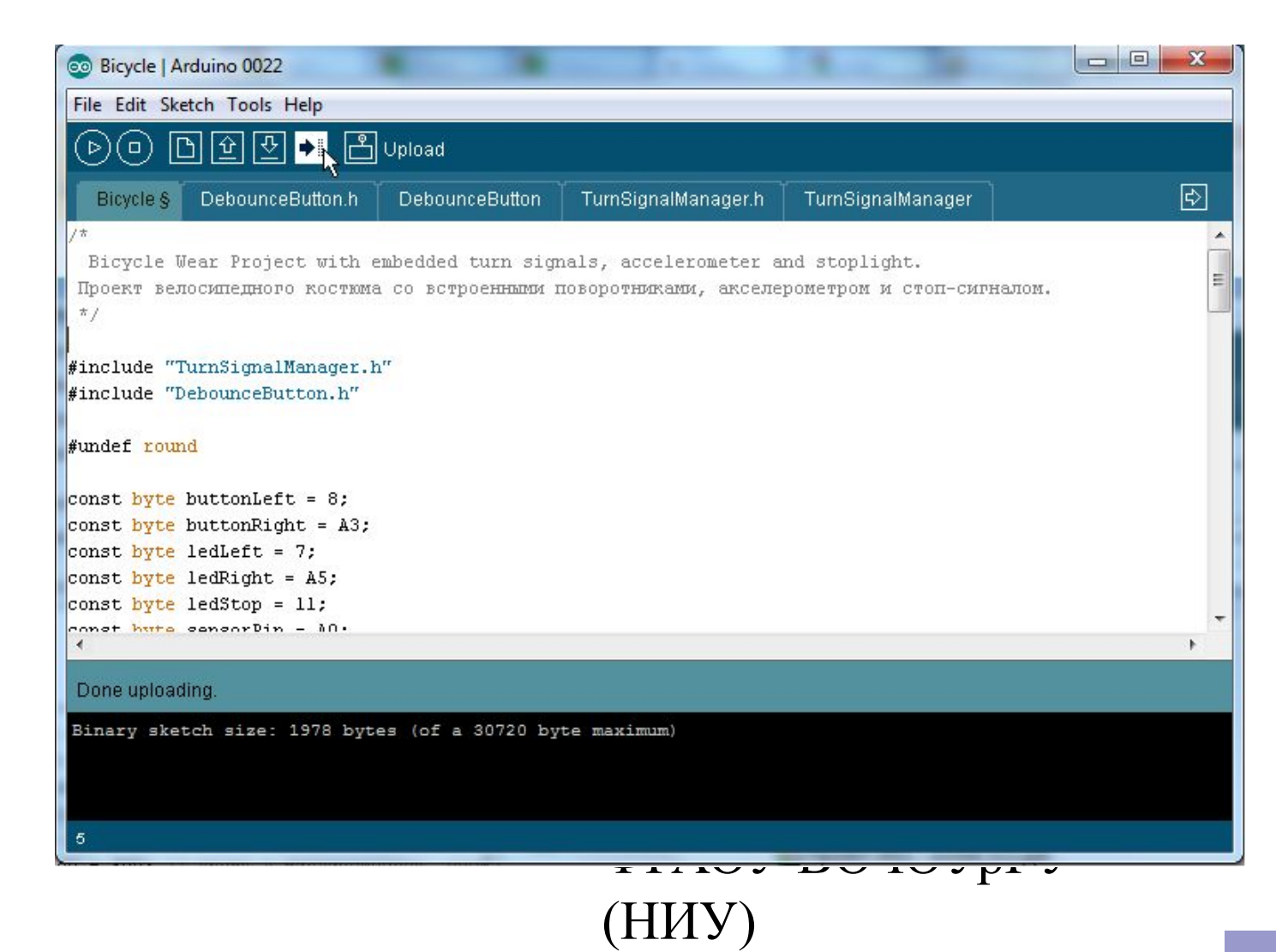

#### Программирование

- Язык C/C++
	- ◻ используется компилятор AVR-GCC
- Программы, называются *наброски*

(или *скетчи –* варваризм от англ. sketch)

- ◻ сохраняются в файлах с расширением **.ino**
- ◻ обрабатываются препроцессором Arduino
- ◻ **не содержат** функцию main( )

#### Программирование

```
int main(void)
\{init();
   initVariant();
#if defined(USBCON)
   USBDevice.attach();
#endif
   setup(); 
   for (:;){
    loop();
    if (serialEventRun) serialEventRun();
   }
   return 0;
}
```
setup() – функция вызывается однократно при старте микроконтроллера

loop() – функция вызывается после setup() в бесконечном цикле все время работы микроконтроллера

### Содержание

- Микроконтроллеры
- **Введение в Arduino**
- Основы на пальцах
	- ◻ Ток, напряжение, сопротивление
	- ◻ Резистор
	- ◻ Конденсатор
	- ◻ Катушка индуктивности
	- ◻ Диод
	- ◻ Транзистор
	- ◻ Ноль и единица
	- ◻ Обойдемся без пайки
- Hello, world!

#### Ток, напряжение, сопротивление

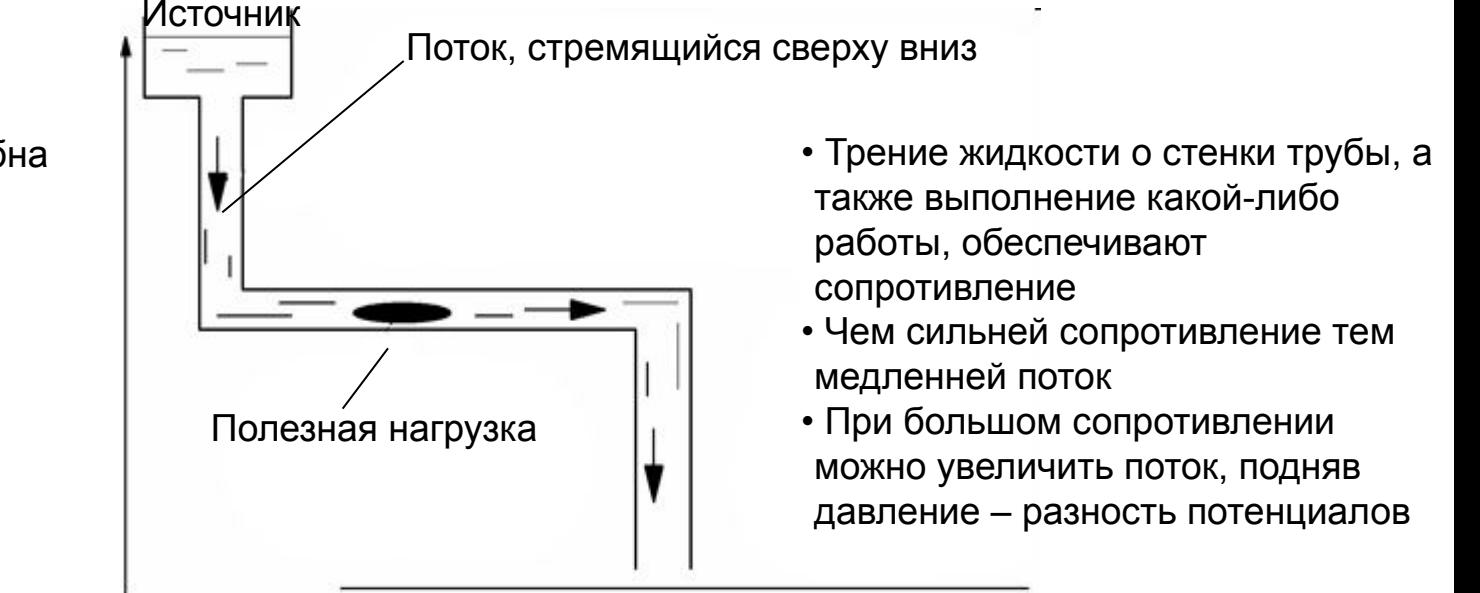

Нулевой уровень, зона нулевого потенциала, "земля"

- Высота жидкости подобна напряжению
- Чем больше разность уровней, тем больше энергия
- Другое название напряжения – разность потенциалов
- Чем больше разность уровней тем быстрее и сильнее поток

### Закон Ома

■ Сила тока в цепи прямо пропорциональна напряжению и обратно пропорциональна полному сопротивлению цепи

#### $I = U / R$

- $\Box$  U величина напряжения, [B]
- <sup>◻</sup> R сумма всех сопротивлений, [Ом]
- <sup>◻</sup> I протекающий по цепи ток, [A]

#### Закон Кирхгофа

 $\sum_{j=1} I_j = 0$ 

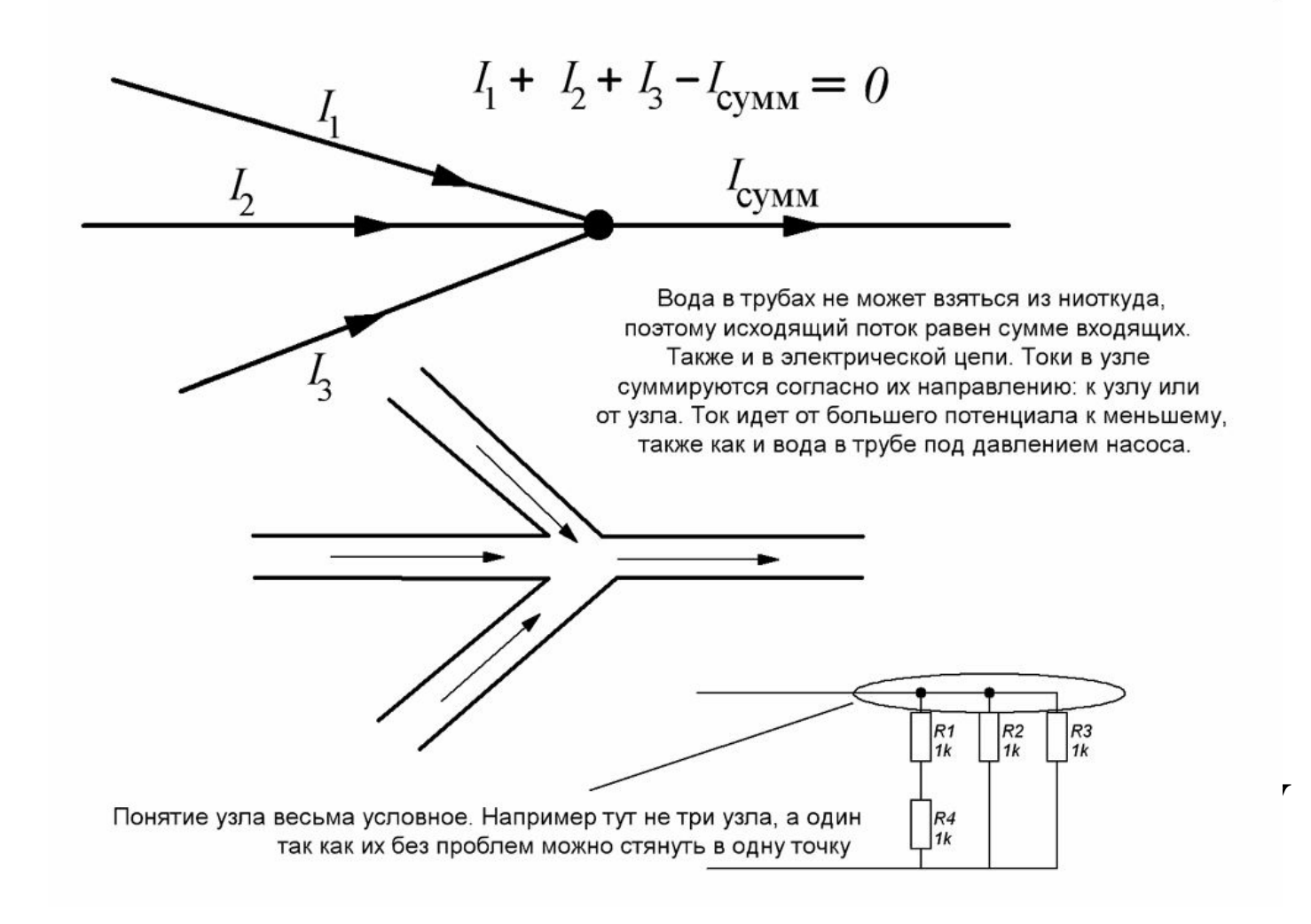

#### Закон Ома на практике

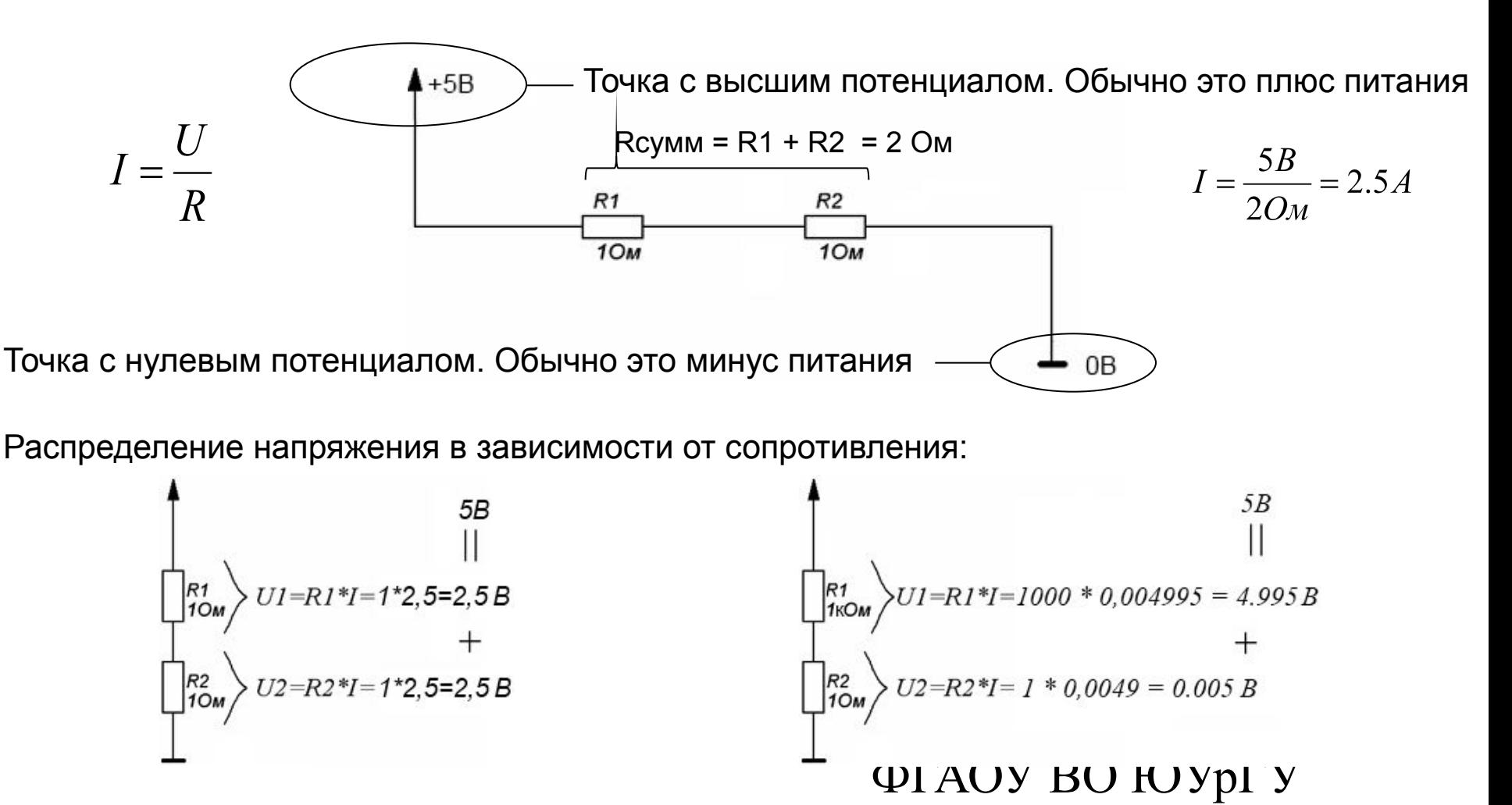

(НИУ)

#### Резистор

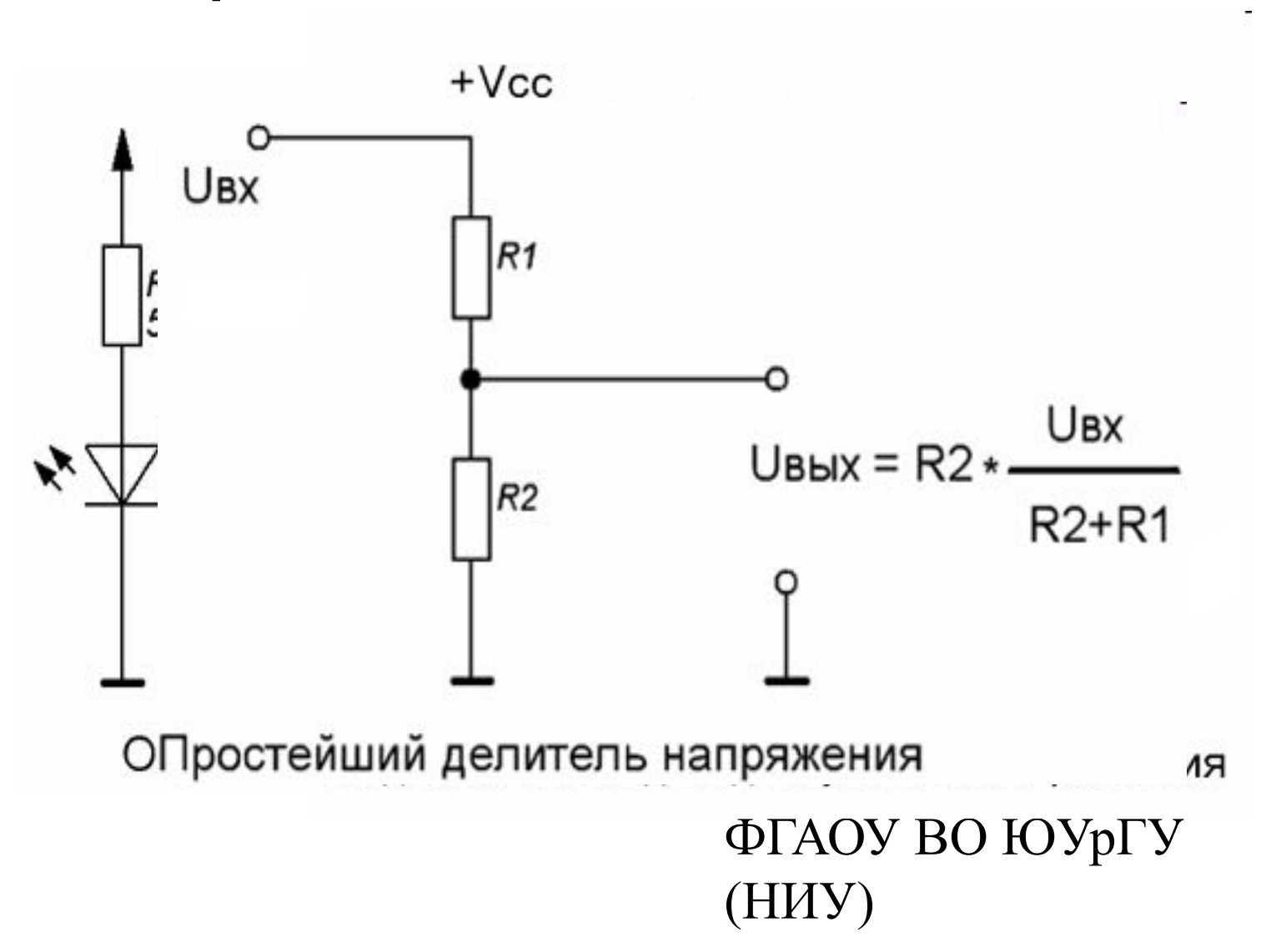

#### Конденсатор

Конденсатор, словно упругий бак, когда наполняется, то запасает давление-напряжение. И может высвободить его в любой момент, лишь только ослабнет давление.

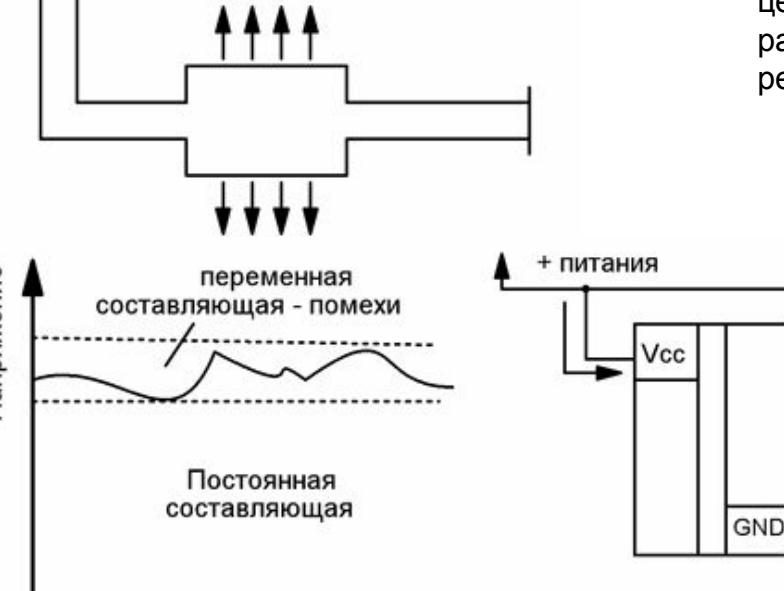

Конденсатора нет, и все напряжение вместе с помехами идет через девайс. Что явно не идет ему на пользу

Время

Сейчас конденсатор заряжается от источника

Но если переключить рубильник на другую цепь, то произойдет разряд конденсатора на резистор

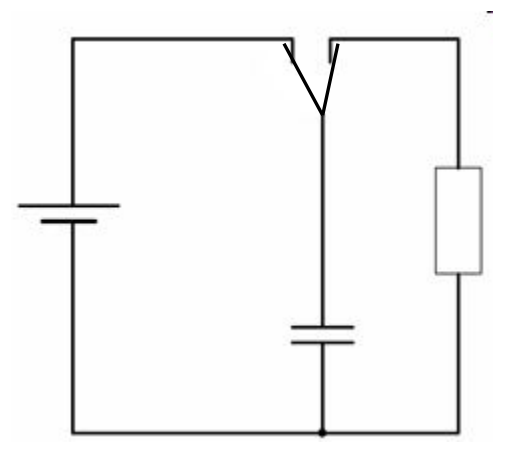

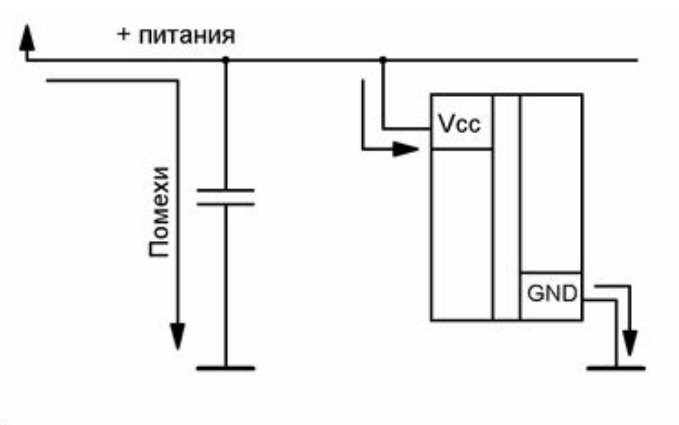

Когда кондер есть, то переменная составляющая в основном идет<br>через него сразу на землю, т.к. сопротивление переменному току<br>у него явно меньше, чем сопротивление девайса.

Ну, а постоянная составляющая уже идет через девайс. Так как<br>конденсатор ее никогда не пропустит через себя

#### Катушка индуктивности

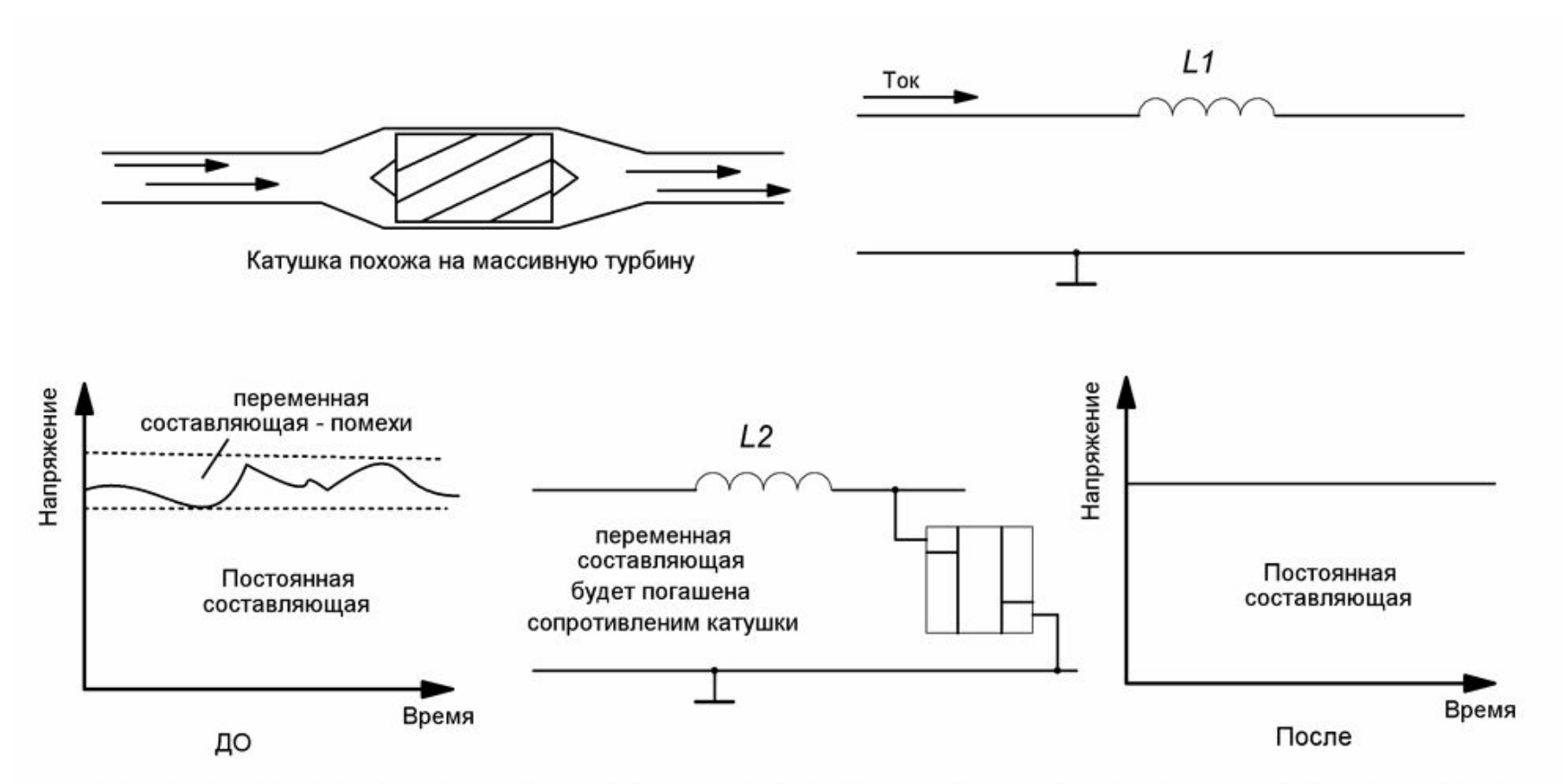

Переменная составляющая "завязнет" на индуктивном сопротивлении катушки и сильно ослабнет, а постоянная составляющая<br>пройдет через катушку практически без потерь. В итоге, на девайсе будет почти "чистое" постоянное напряж

ФГАОУ ВО ЮУрГУ (НИУ)

### Диод

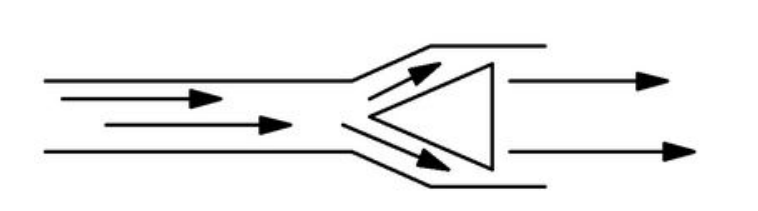

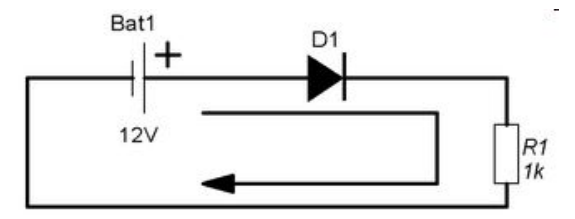

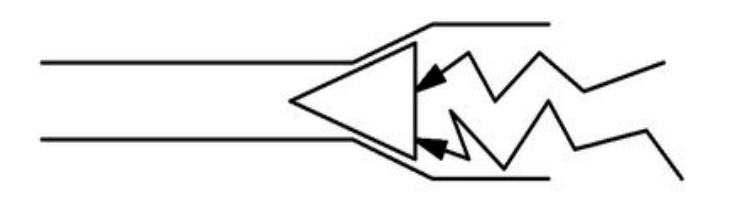

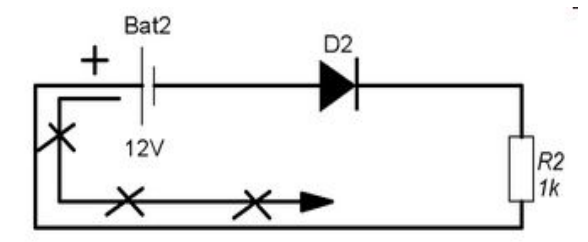

Диод - тот же ниппель, только электрический

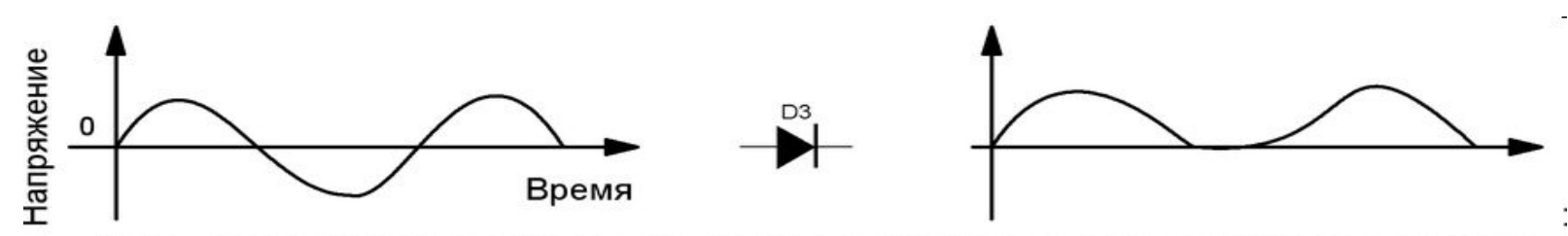

Диод пропустил через себя только положительную полуволну переменного сигнала Все, что было ниже нуля (т.е. шло в другом направлении) "завязло" на диоде.<br>-

(НИУ)

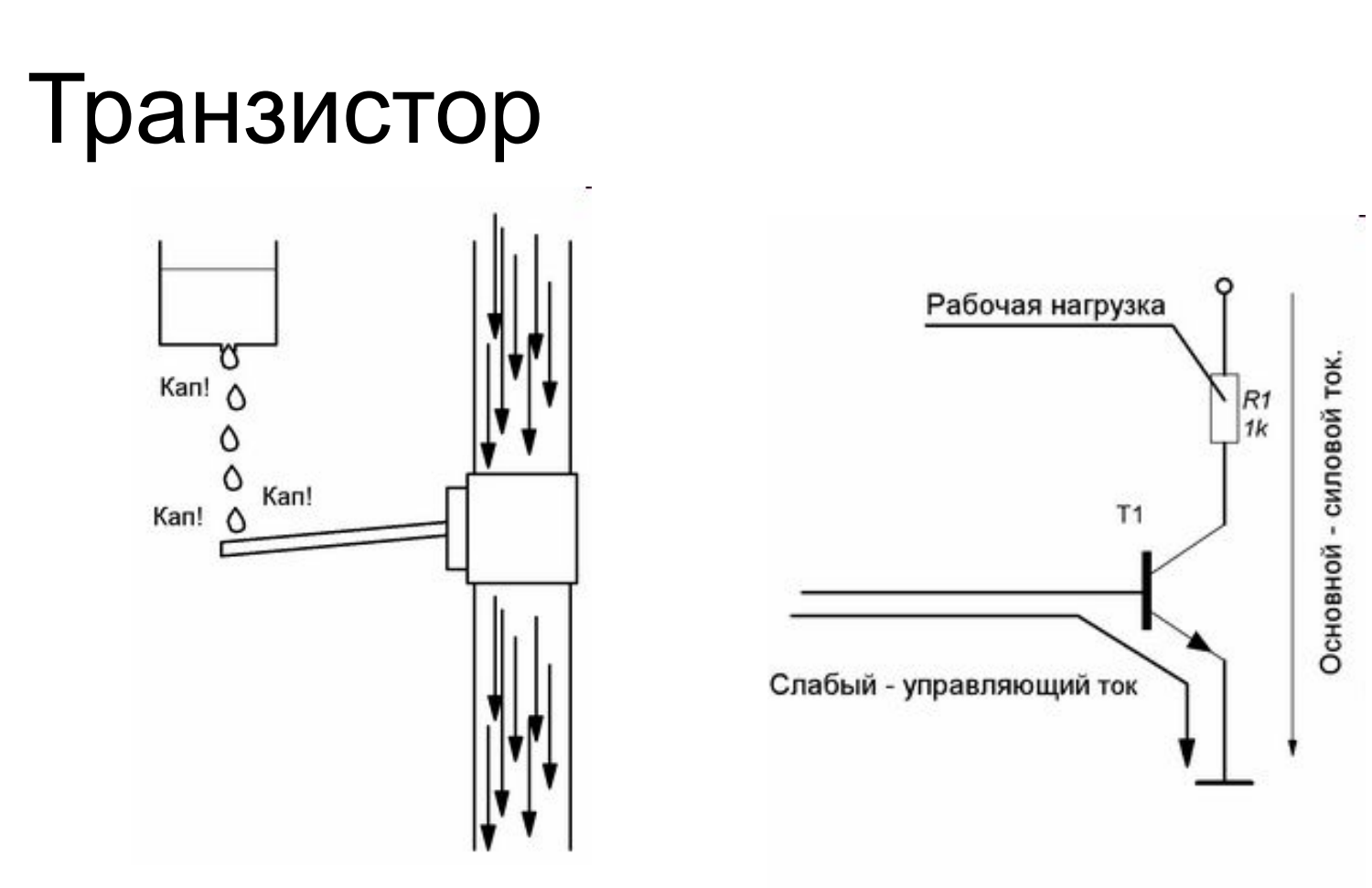

• Транзистор подобен вентилю, где крошечная сила может управлять могучим потоком энергии, в сотни раз превышающим управляющий

(НИУ)

- © Канашев Е.А., Транзистор позволяет слабым сигналом, например с ноги микроконтроллера, управлять мощной нагрузкой типа двигателя или лампочки.
- $\cdot$  Если не хватит усиления одного транзистора, то их можн $\Phi$ р $\Phi$ а (ПАУБ $\Phi$ АОУр $\Gamma$ У

#### Понятие нуля и единицы

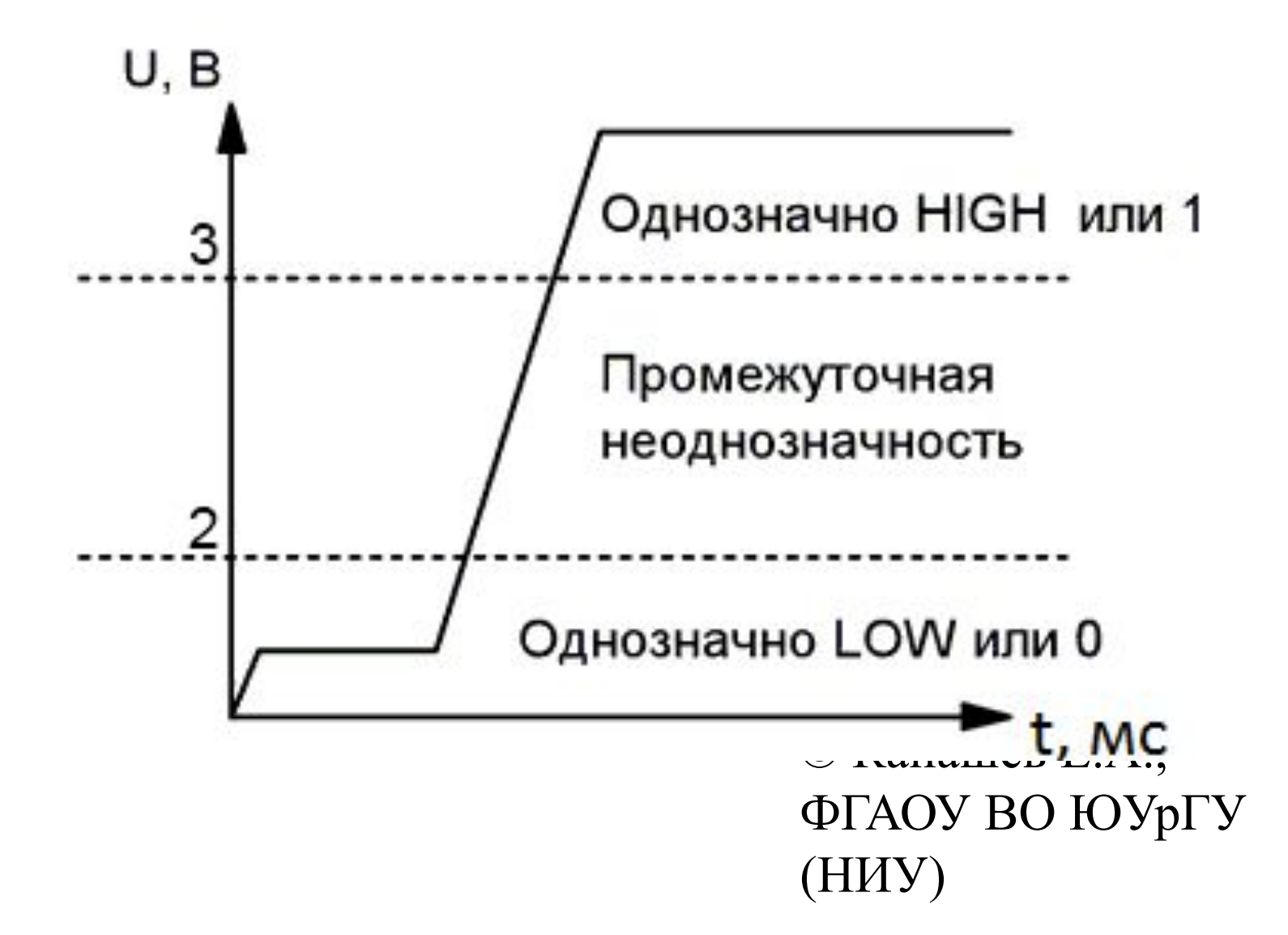

#### Подтяжка выводов до нужного напряжения

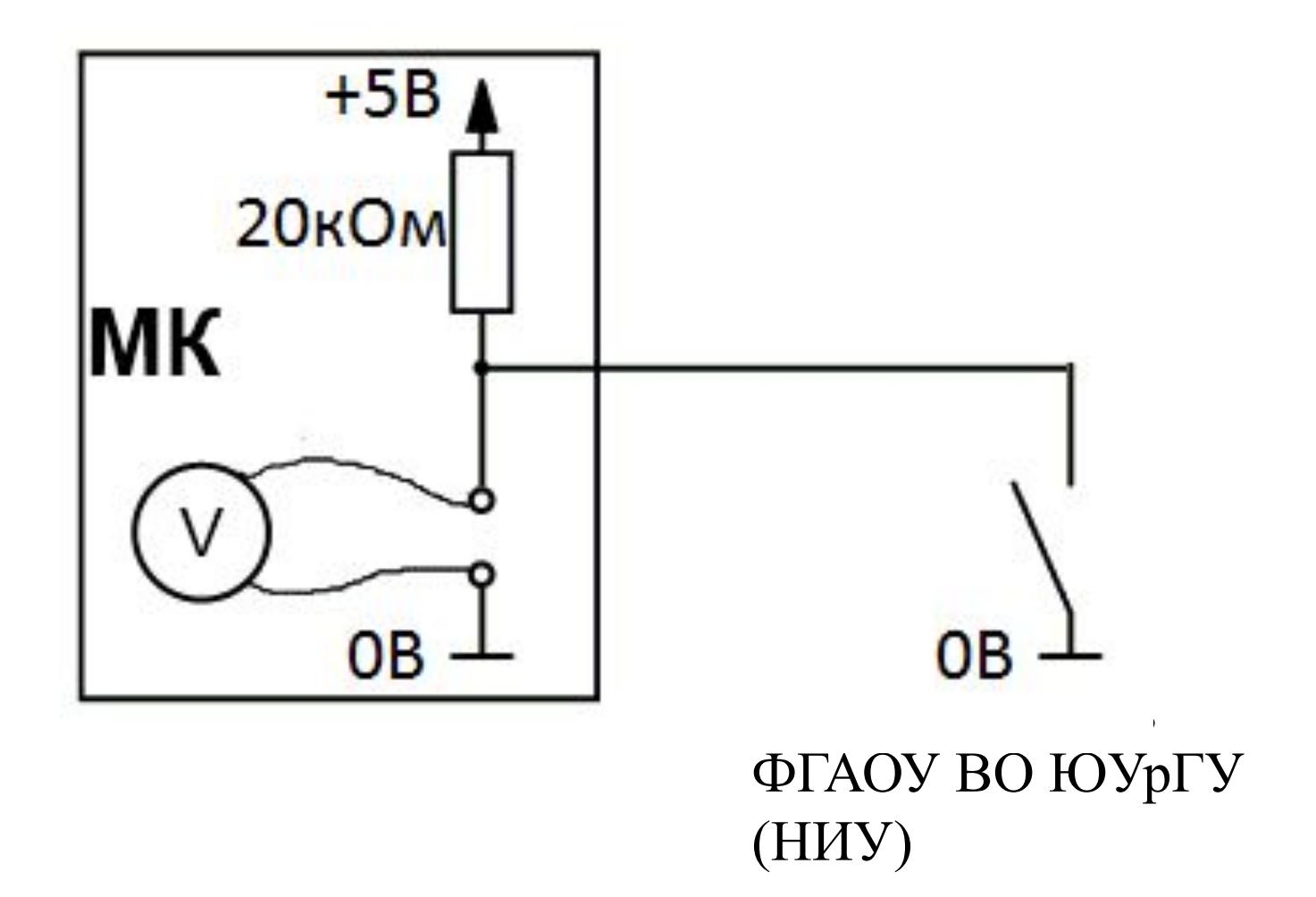

#### Обойдемся без пайки

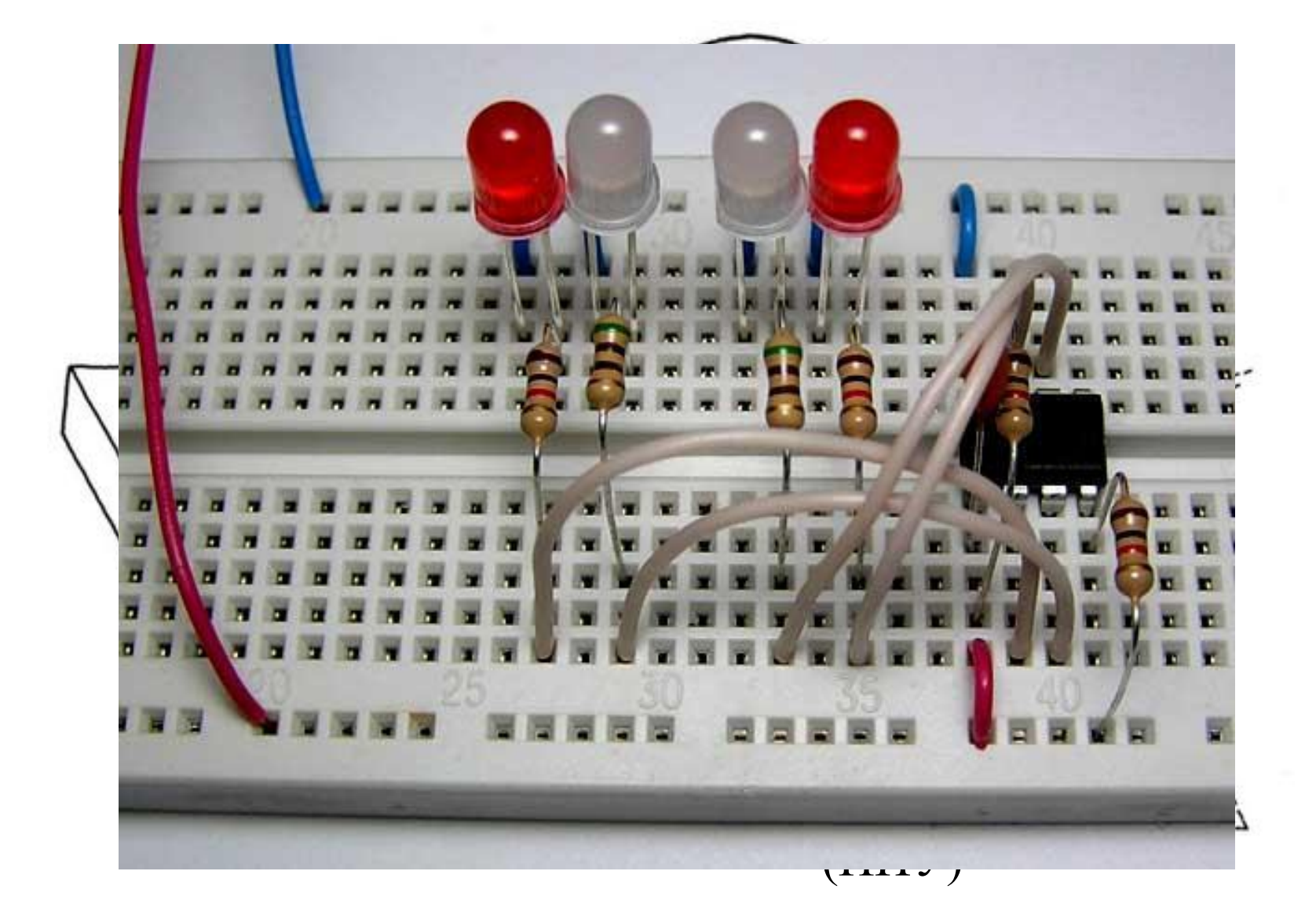

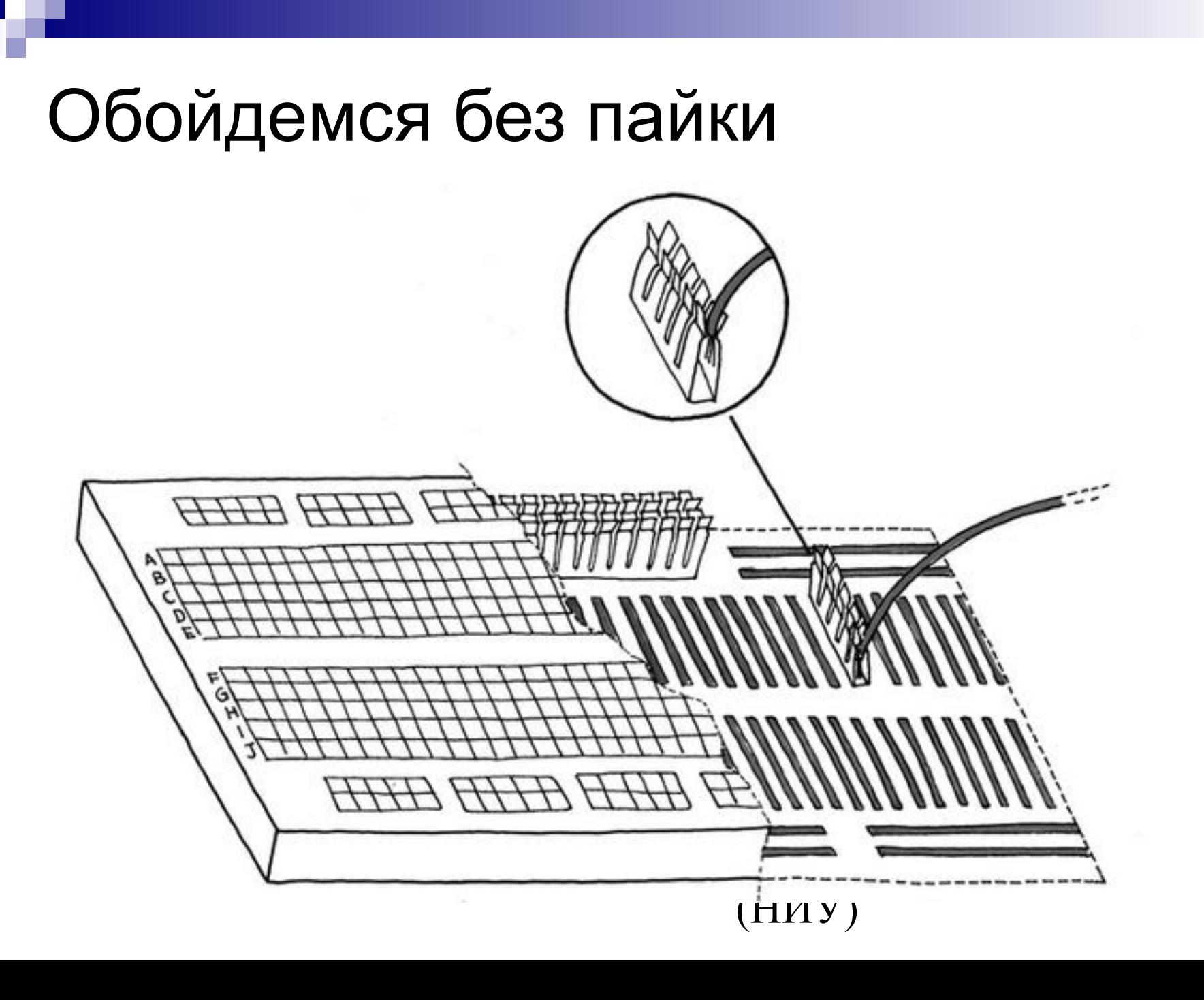

### Содержание

- Микроконтроллеры
- Введение в Arduino
- Основы на пальцах
- Hello, world!
	- ◻ План полета
	- ◻ Предполетная подготовка
	- ◻ Полет
	- ◻ Разбор полета

#### Hello, world!

План полета

- ◻ Предложить схему для мигания светодиодом
- ◻ Написать программу, которая мигает светодиодом
- ◻ Скомпилировать программу
- ◻ Загрузить программу в Arduino
- ◻ Программа выполняется = светодиод мигает

Проверить наличие Arduinoсовместимой платы и USBкабеля

(Опционально) Проверить наличие макетной платы, соединительных проводов, диода и резистора на 150-500 Ом

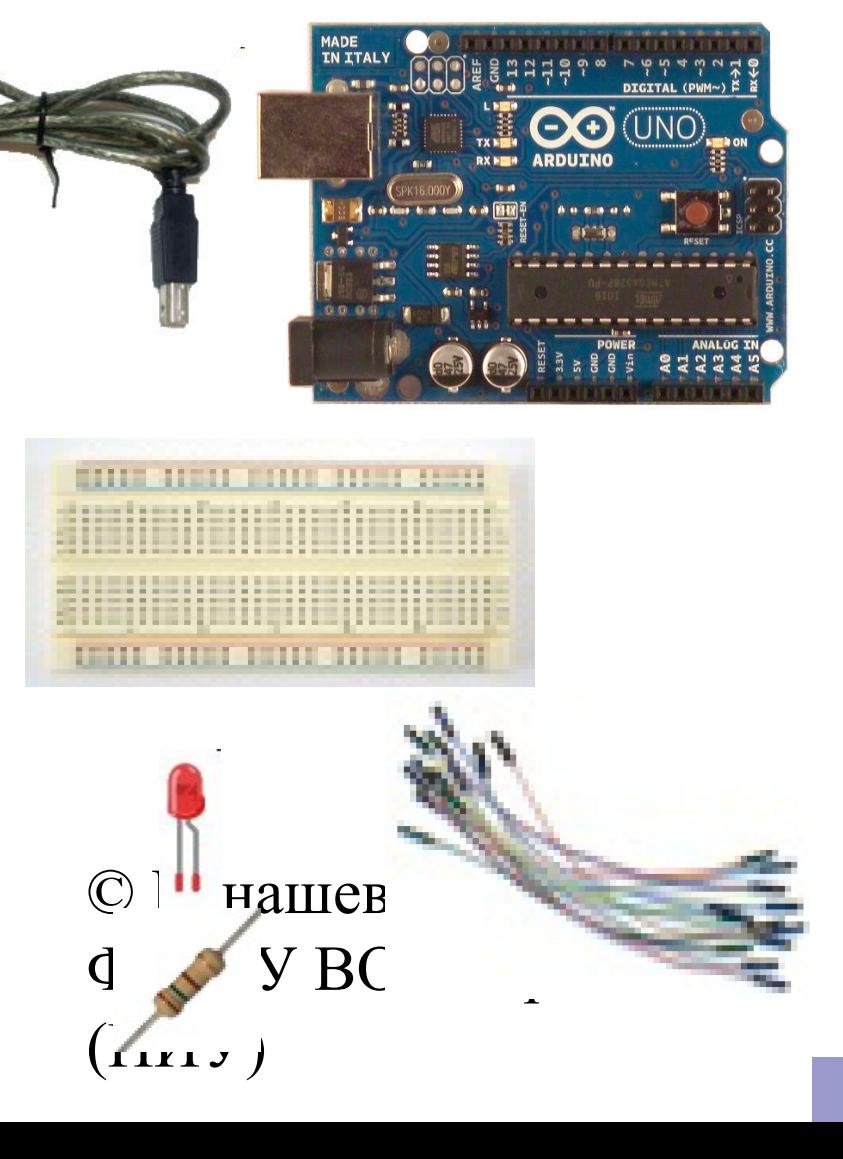

#### Принципиальная схема

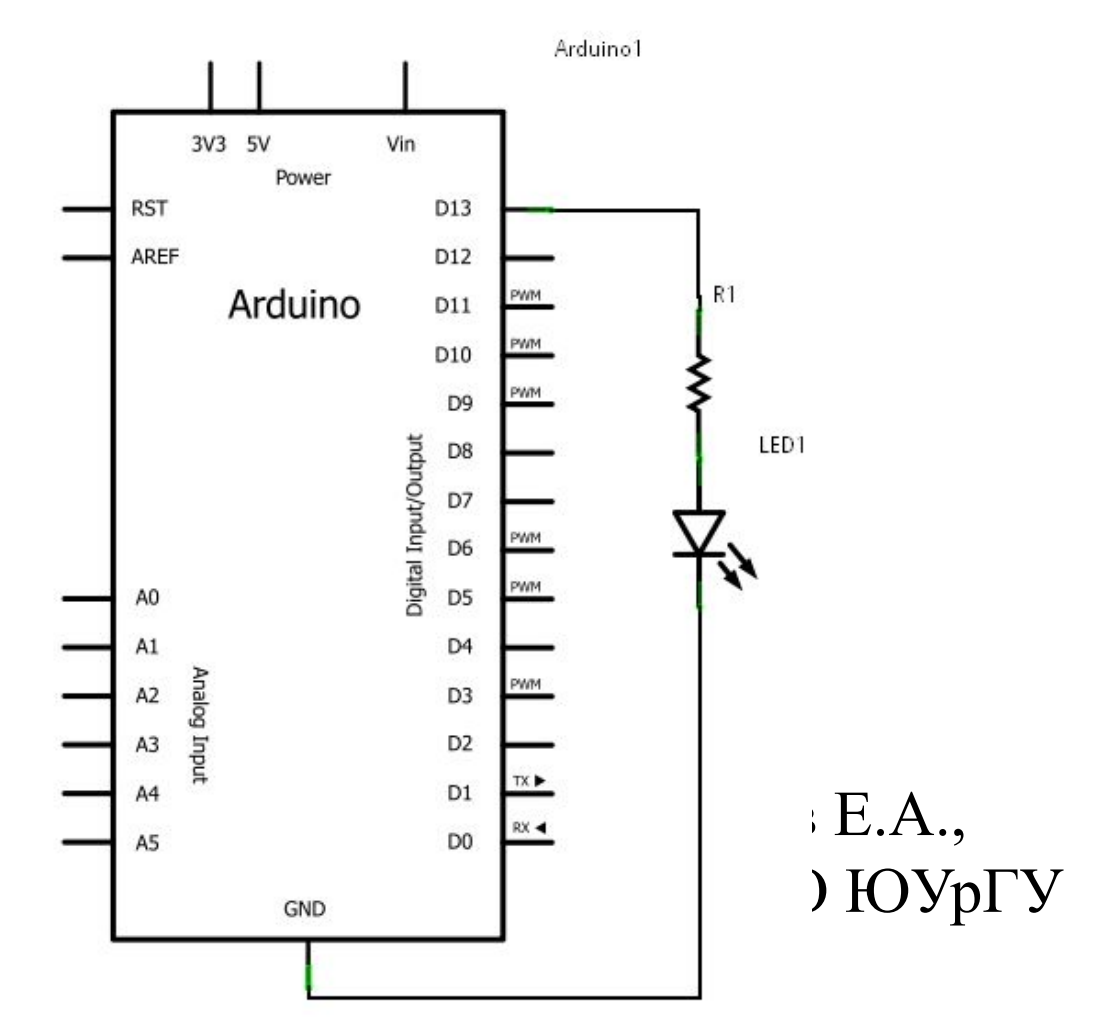

#### Расчет

#### <u>Характеристики диода:</u>

- Тип корпуса
- Угол рассеивания, градусы
- Типовой (рабочий) ток, А
- Падение (рабочее) напряжения, В
- Цвет свечения (длина волны), нм

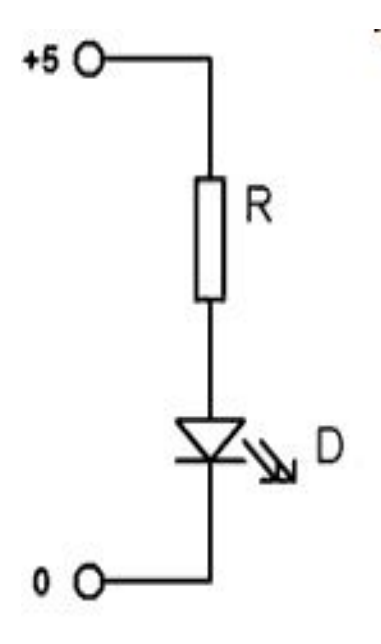

 $U_{c\epsilon\epsilon m o \partial u \partial \partial a} = 2B$ ,  $I_{c\epsilon\epsilon m o \partial u \partial a} = 20MA$ Пример:  $U_{pesucmopa} = U_{numa<sub>nu</sub>} - U_{csemodouoda} = 5B - 2B = 3B$  $\mathcal{B}$  Канацев  $E,A.,$ ФГАОУ ВО ЮУрГУ (НИУ)

#### Макетная плата

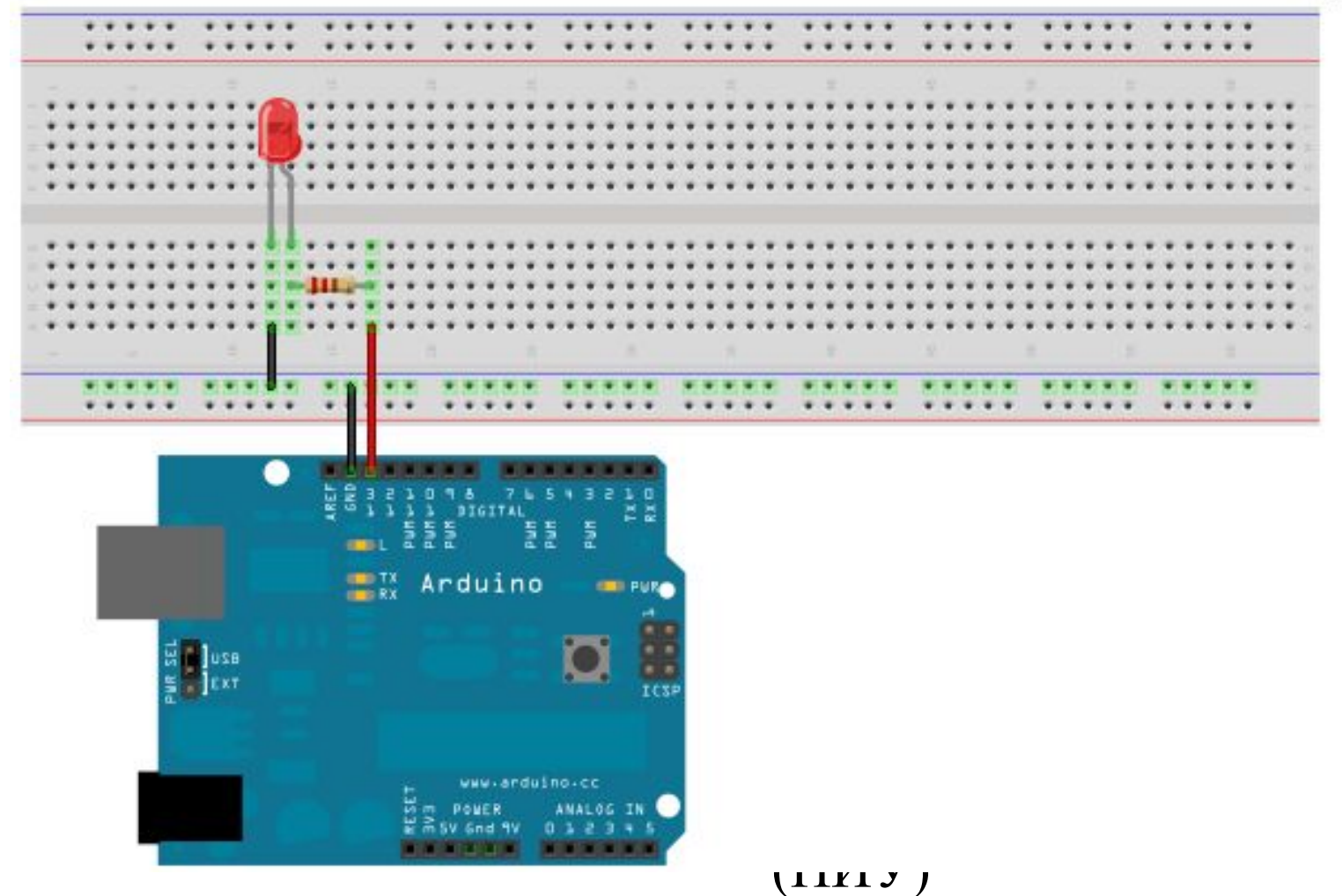

### Полет

#### /\*

```
 Зажигаем светодиод на одну секунду, затем выключаем его на 
 одну секунду в цикле.
 */
```

```
void setup() { 
  // Инициализируем цифровой вход/выход в режиме выхода.
  // Выход 13 на большинстве плат Arduino подключен к светодиоду на плате.
  pinMode(13, OUTPUT); 
}
void loop() {
  digitalWrite(13, HIGH); // зажигаем светодиод
  delay(1000); // ждем секунду
  digitalWrite(13, LOW); // выключаем светодиод
  delay(1000); // ждем секунду
}
```
### Разбор полета

- Недостаток программы: если мы захотим поменять вывод №13 на другой, мы должны внести исправления в нескольких местах программы
- Решение: введем глобальную переменную, хранящую номер вывода

#### Модификация 1

#### /\*

 Зажигаем светодиод на одну секунду, затем выключаем его на одну секунду в цикле. \*/

int ledPin = 13; // Глобальная переменная для сохранения номер вывода

```
void setup() { 
  pinMode(ledPin, OUTPUT); // назначить ножку ledPin, как выход
}
```

```
void loop() {
 digitalWrite(ledPin, HIGH); // зажигаем светодиод
  delay(1000); // ждем секунду
  digitalWrite(ledPin, LOW); // выключаем светодиод
  delay(1000); // ждем секунду
}
```
#### Разбор полета

- Недостаток программы: слишком много дублированного кода внутри цикла
- Решение: введем глобальную переменную, хранящую текущее состояние выхода

#### Модификация 2

```
/*
```

```
 Зажигаем светодиод на одну секунду, затем выключаем его на 
 одну секунду в цикле.
 */
```

```
int ledPin = 13; // Глобальная переменная для сохранения номер вывода
boolean ledState = HIGH; // Переменная для сохранения текущего состояния
```

```
void setup() { 
  pinMode(ledPin, OUTPUT); // назначить ножку ledPin, как выход
}
```

```
void loop() {
  ledState =! ledState; // изменить состояние на противоположное
  digitalWrite(ledPin, ledState); // задать ноге ledPin значение ledState
  delay(1000); // ждем секунду
}
```
### Разбор полета

- Недостаток программы: delay(1000) означает, что процессор простаивает 1 секунду и мы не можем обрабатывать датчики/делать вычисления. Фактически, мы замедлили его работу до частоты 1 Гц вместо 16 МГц. Если сработает датчик, то мы сможем отследить его через 1 сек вместо 1/16000000 сек., либо вообще не сможем отследить событие
- $\blacksquare$  Решение: исключить delay()

### Модификация 3

```
int ledPin = 13; // Глобальная переменная для сохранения номер вывода
boolean ledState = HIGH; // Переменная для сохранения текущего состояния
long previousTimeStamp = 0; // Время последнего изменения состояния светодиода
```

```
void setup() { 
  pinMode(ledPin, OUTPUT); // назначить ножку ledPin, как выход
}
```

```
void loop() {
```
/\* Объявляем локальную переменную currentTimeStamp, и инициализируем ее значением функции millis(). Функция millis() возвращает количество миллисекунд, прошедших с начала выполнения текущей программы \*/

```
 long currentTimeStamp = millis();
```

```
// Меняем состояние выхода только если текущее время отличается от времени последнего изменения 
   более чем на 1000 мс
  if (currentTimeStamp – previousTimeStamp > 1000)
  {
   previousTimeStamp = currentTimeStamp; // запомнить время изменения
   ledState =! ledState; // изменить состояние на противоположное 
   digitalWrite(ledPin, ledState); // задать ноге ledPin значение ledState
  }
}
```
### ISIS Proteus

- пакет для разработки электронных устройств от схемы до печатной платы
- может симулировать различные электронные устройства
- содержит большое количество моделей компонентов
- может симулировать несколько МК в одном устройстве (AVR, PIC, Motorola, ARM)

#### Proteus 8 Professional

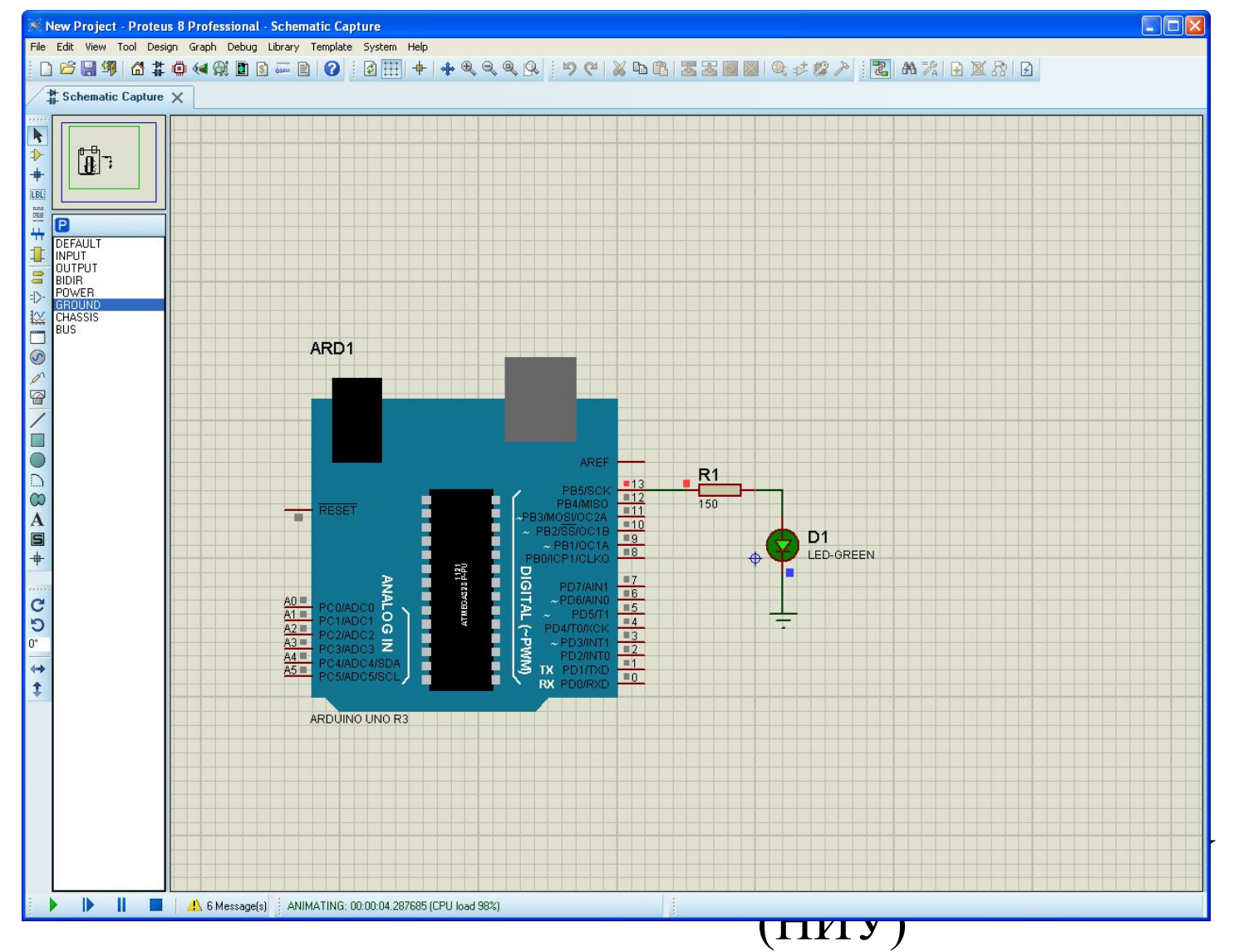

## wiki.amperka.ru

■ Проекты

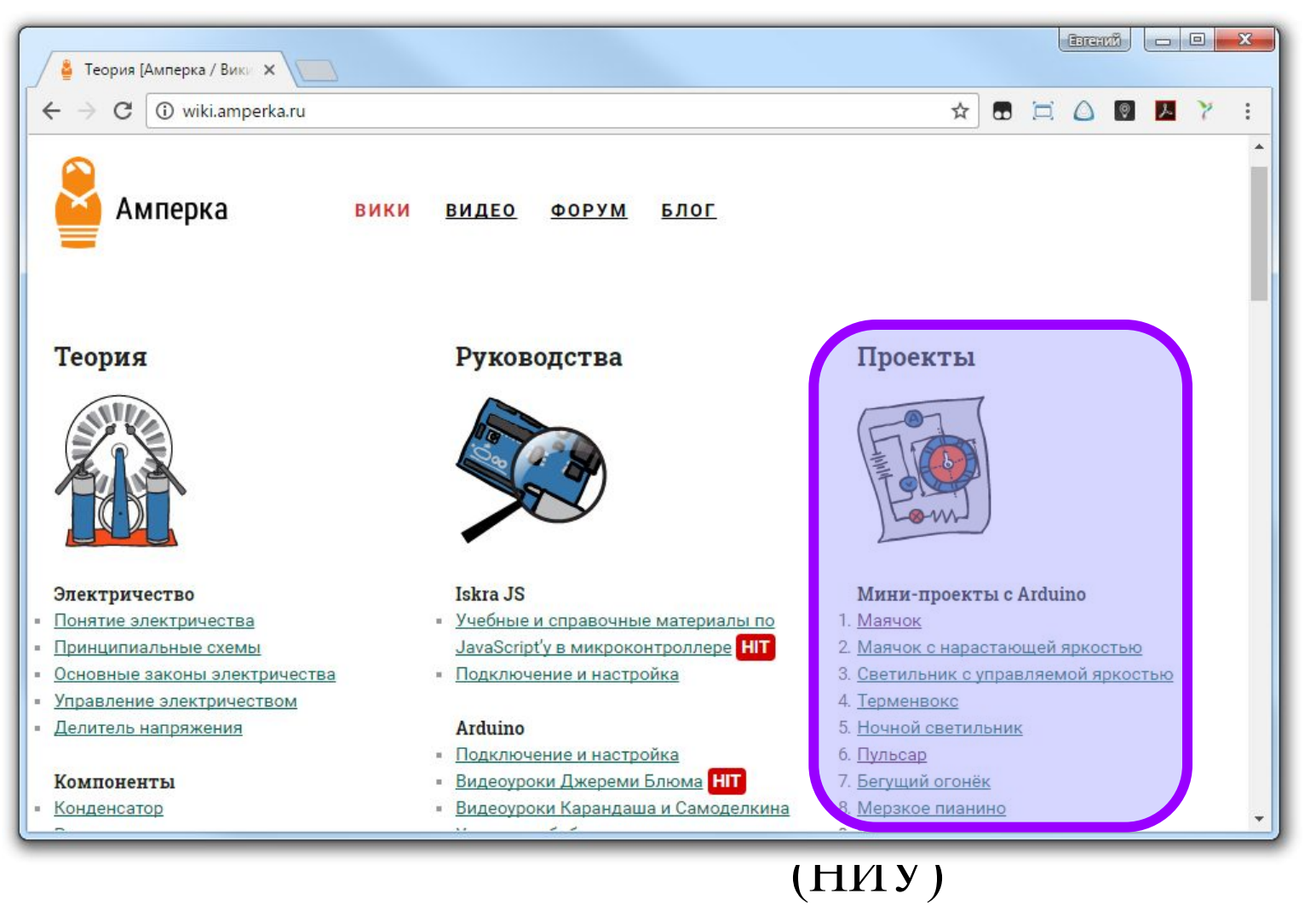

#### Мини-проекты с Arduino

- 1. Маячок
- 2. Маячок с нарастающей яркостью
- 3. Светильник с управляемой яркостью
- 4. Терменвокс
- 5. Ночной светильник
- 6. Пульсар
- 7. Бегущий огонёк
- 8. Мерзкое пианино
- 9. Миксер
- 10. Кнопочный переключатель
- 11. Светильник с кнопочным управлением
- 12. Кнопочные ковбои
- 13. Секундомер
- 14. Счётчик нажатий
- 15. Комнатный термометр
- 16. Метеостанция
- 17. Пантограф
- 18. Тестер батареек
- 19. Светильник, управляемый по USB
- © Канашев Е.А., ФГАОУ ВО ЮУрГУ (НИУ) 20. Перетягивание каната

### Задание на практику

- В течение семестра:
	- ◻ Выполнить все 20 проектов в Proteus
	- ◻ Оформить отчет
		- Титульный лист
		- Проект 1 Маячок
			- **Условие задачи**
			- Схема электрическая принципиальная
			- ◻ Листинг программы (скетч)
			- ◻ Ответы на контрольные вопросы
		- …  $\blacksquare$  Проект 20 – Перетягивание каната
- На защите:
	- ◻ Иметь при себе
		- отчет
		- файлы Proteus
		- $\blacksquare$  скетчи Arduino
	- ◻ Модифицировать программную и/или аппаратную часть проекта по указанию преподавателя
	- указанию преподавателя<br>□ Продемонстрировать работоспособность в Proteus или Arduino ФГАОУ ВО ЮУрГУ (НИУ)

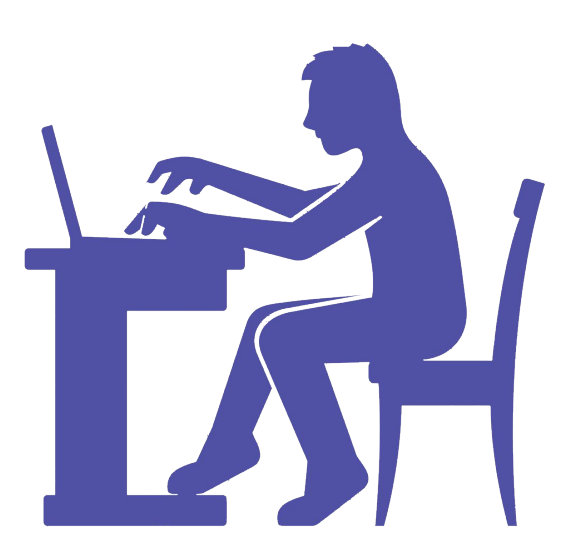

#### Список использованных источников информации

- Болл Стюарт Р. Аналоговые интерфейсы микроконтроллеров М.: Издательский дом "Додэка-XXI", 2007. – с. 119
- http://Arduino.cc
- http://Arduino.ru
- http://easyelectronics.ru/osnovy-na-palcax-chast-4.html
- http://web.media.mit.edu/~leah/LilyPad/build/turn\_signal\_jacket.html
- http://sparkfun.com
- http://www.seeedstudio.com/